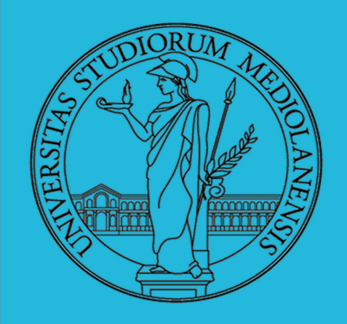

Laboratorio - linea 2

**Lezione 6:** 

Unix power tools parte I

6

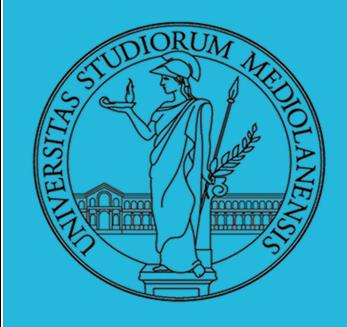

6

Laboratorio - linea 2

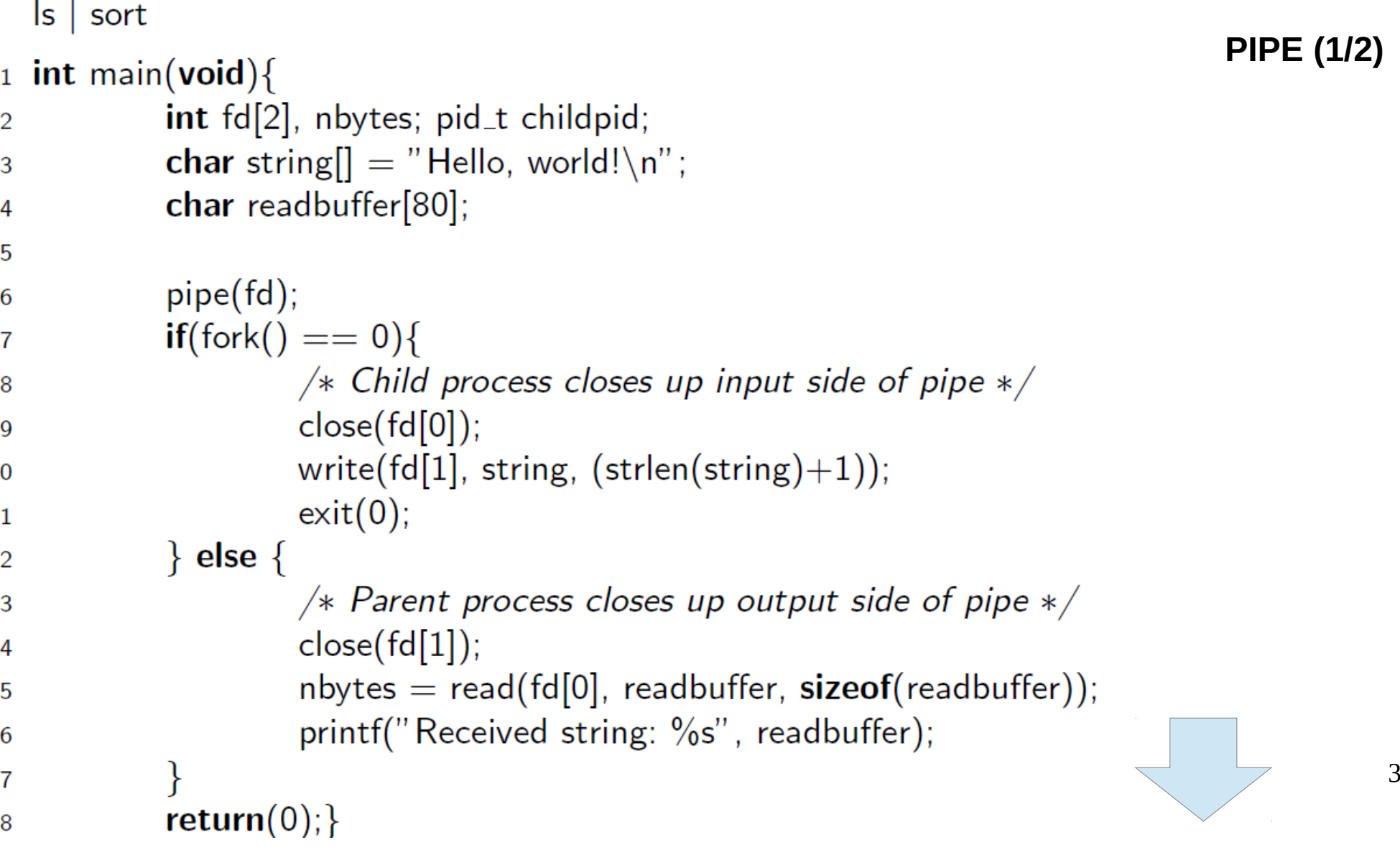

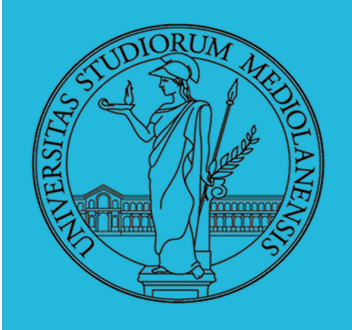

Laboratorio - linea 2

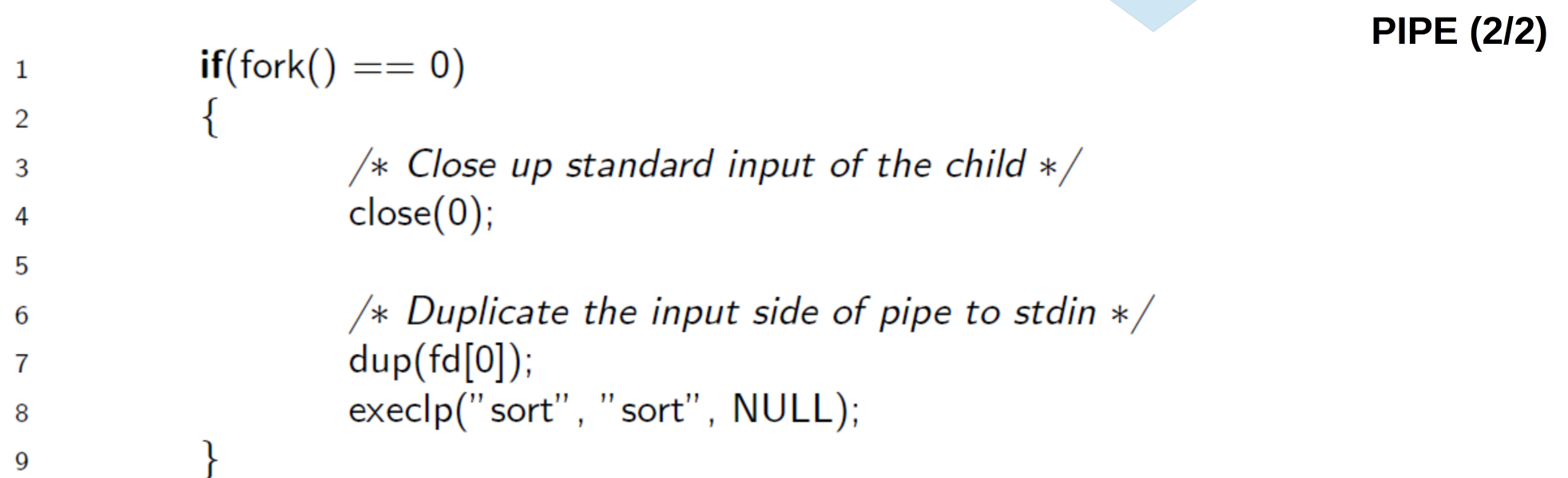

6

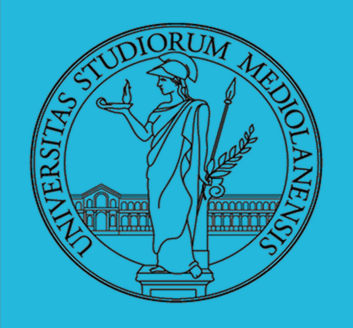

### Laboratorio – linea 2

#### **UN VERO LINGUAGGIO DI PROGRAMMAZIONE**

La shell è un vero (Turing-completo) linguaggio di programmazione (interpretato).

- **Variabili** (create al primo assegnamento, uso con \$, export in un'altra shell) x="ciao" **;** y=2 ; /bin/echo "\$x \$y \$x"
- **Istruzioni condizionali** (valore di ritorno 0 indica true) if /bin/ls/piripacchio **;** then /bin/echo ciao**;** else /bin/echo buonasera; fi
- E **Iterazione su insiemi** for i in a b c d e; do /bin/echo \$i; done
- **Cicli**

 /usr/bin/touch piripacchio while /bin/ls piripacchio; do /usr/bin/sleep 2 /usr/bin/echo ciao done **&** ( /usr/bin/sleep 10 ; /bin/rm piripacchio) **NB:** l'interprete è la shell stessa: **/bin/bash**

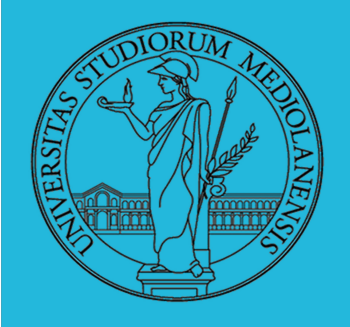

### Laboratorio - linea 2

#### **LINUX**

The Linux system

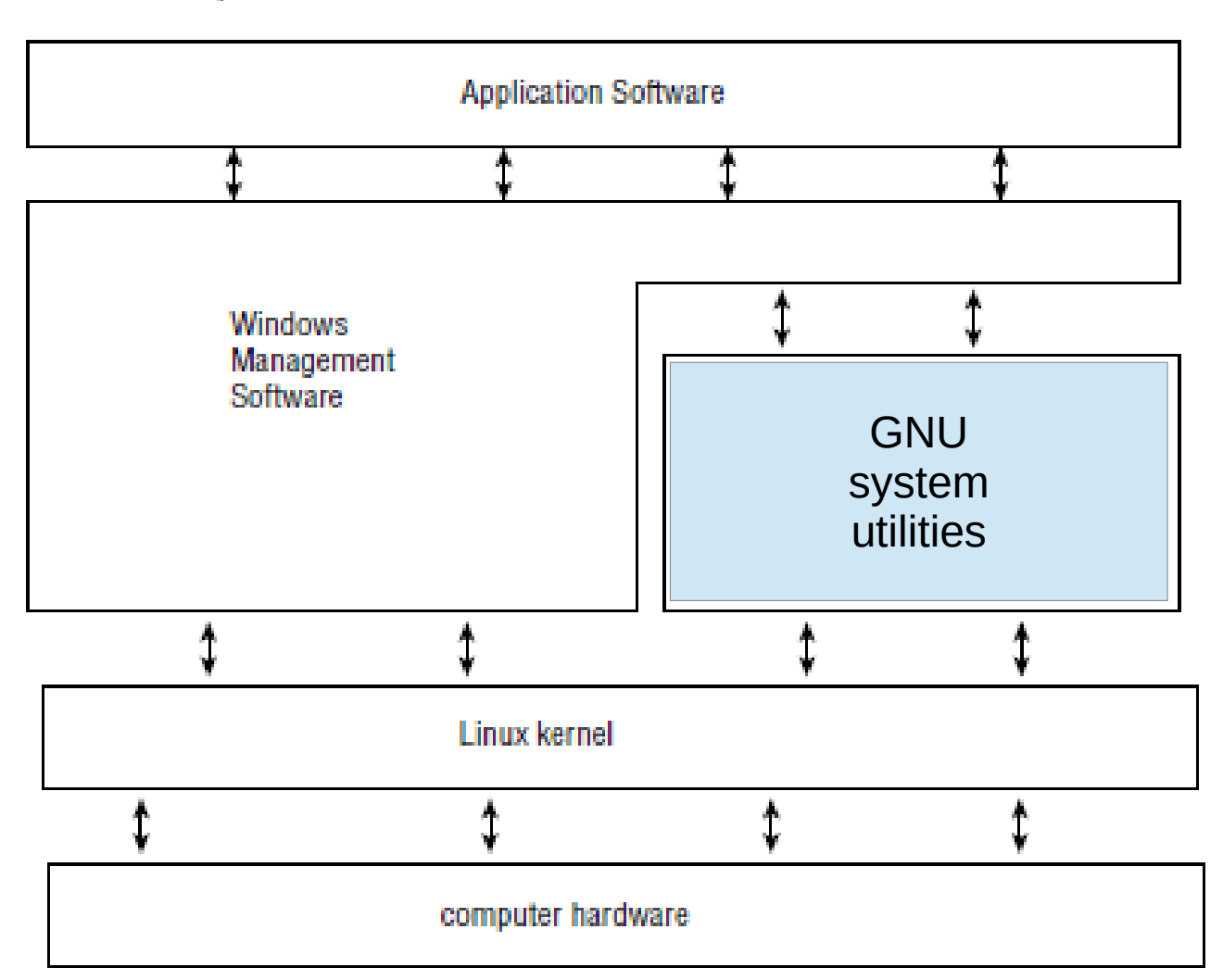

6

6

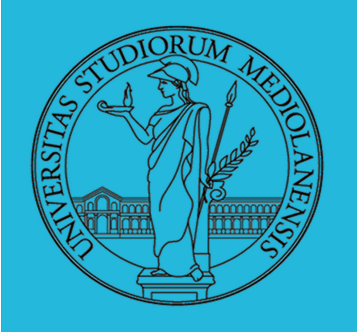

### Laboratorio - linea 2

**LINUX**

The Linux system memory map

Il cuore del sistema operativo è il kernel. Esso si occupa di gestire tutte le risorse hardware presenti nel calcolatore , allocandole in maniera da ottimizzarne l'utilizzo, e tutto il software, eseguendo determinati programmi in caso di necessità.

Il kernel è il principale responsabile per:

Gestione memoria Gestione hardware Gestione software Gestione file system

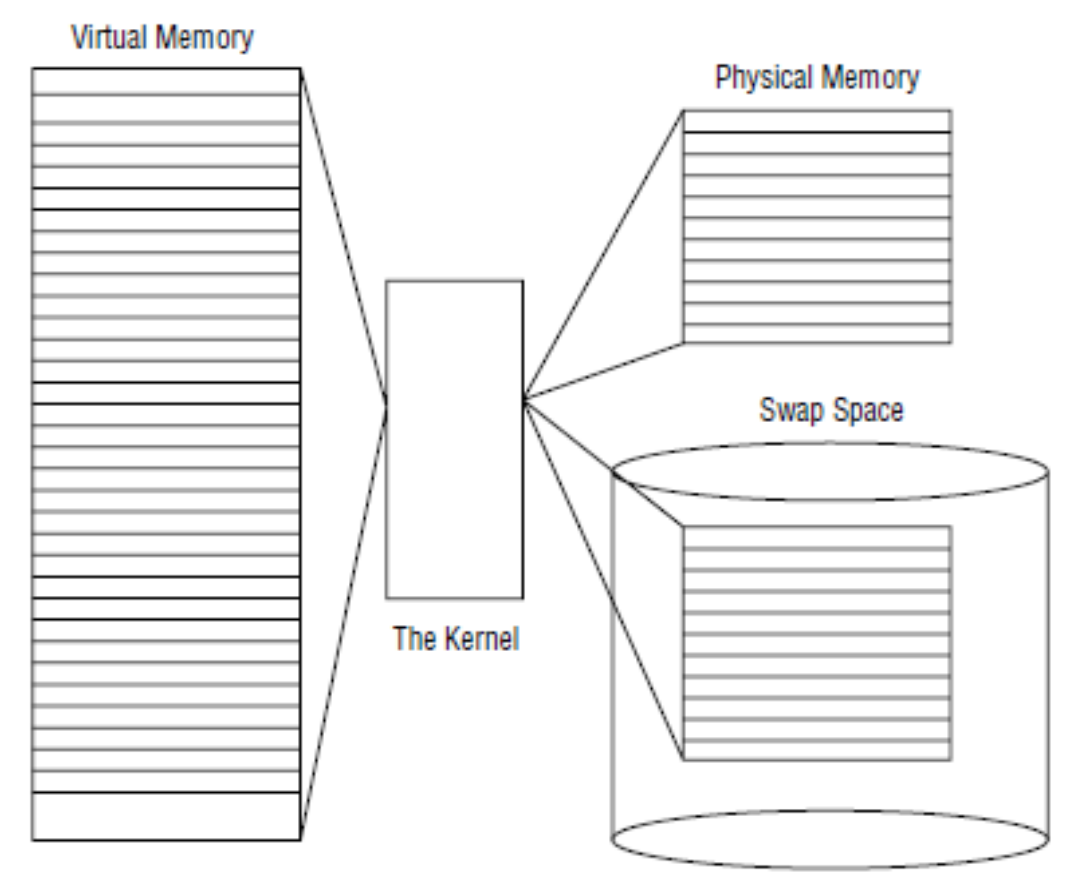

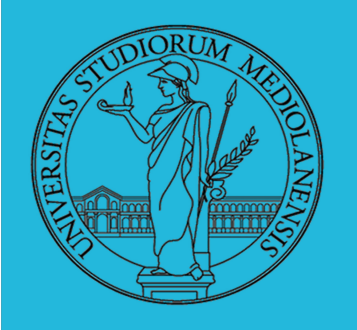

### Laboratorio – linea 2

Il kernel si occupa di gestire la memoria fisica della macchina ma, oltre a questo, è anche in grado di creare (e gestire) una memoria "virtuale" … memoria che non esiste .

Per riuscirci utilizza uno spazio sul disco detto spazio di swap. Il kernel sposta dinamicamente locazioni di memoria dallo spazio di swap alla memoria fisica. In questo modo il kernel "simula" l'esistenza di una quantità di memoria superiore a quella fisicamente disponibile.

#### **LINUX**

The Linux system memory map

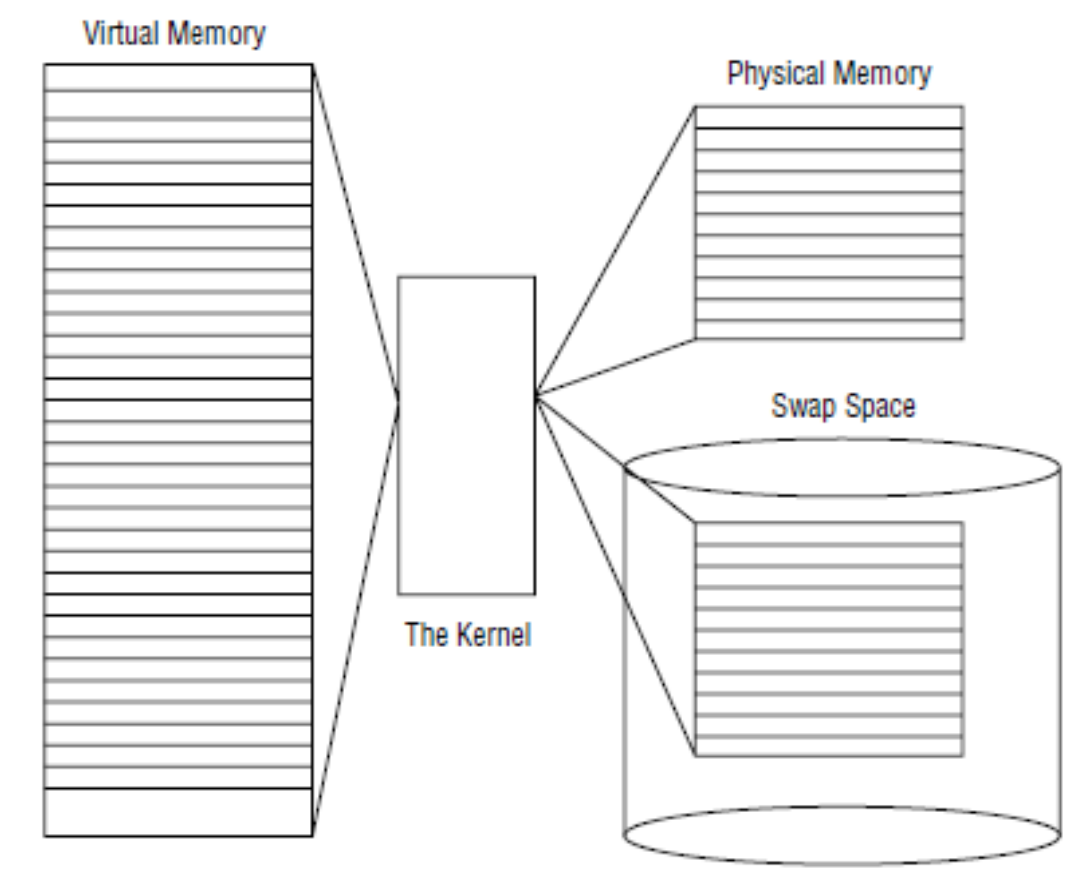

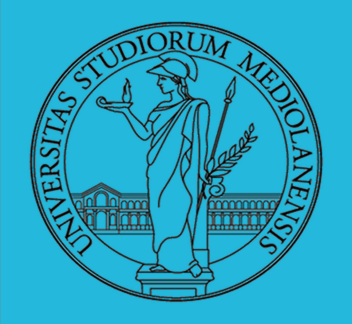

### Laboratorio – linea 2

Il kernel si occupa di gestire la memoria fisica della macchina ma, oltre a questo, è anche in grado di creare (e gestire) una memoria "virtuale" … memoria che non esiste (fisicamente).

Per riuscirci utilizza uno spazio sul disco detto spazio di swap. Il kernel sposta dinamicamente locazioni di memoria dallo spazio di swap alla memoria fisica. In questo modo il kernel "simula" l'esistenza di una quantità di memoria superiore a quella fisicamente disponibile.

Le locazioni di memoria virtuale sono raggruppate in blocchi detti pagine. Il kernel può collocare le pagine di memoria sia nello swap che in memoria fisica. Il kernel mantiene una tabella che indica quali pagine di memoria sono in swap e quali in memoria fisica.

Informazioni sullo stato della memoria virtuale vengono registrate nel file **/proc/meminfo**

### **LINUX**

The Linux system memory map

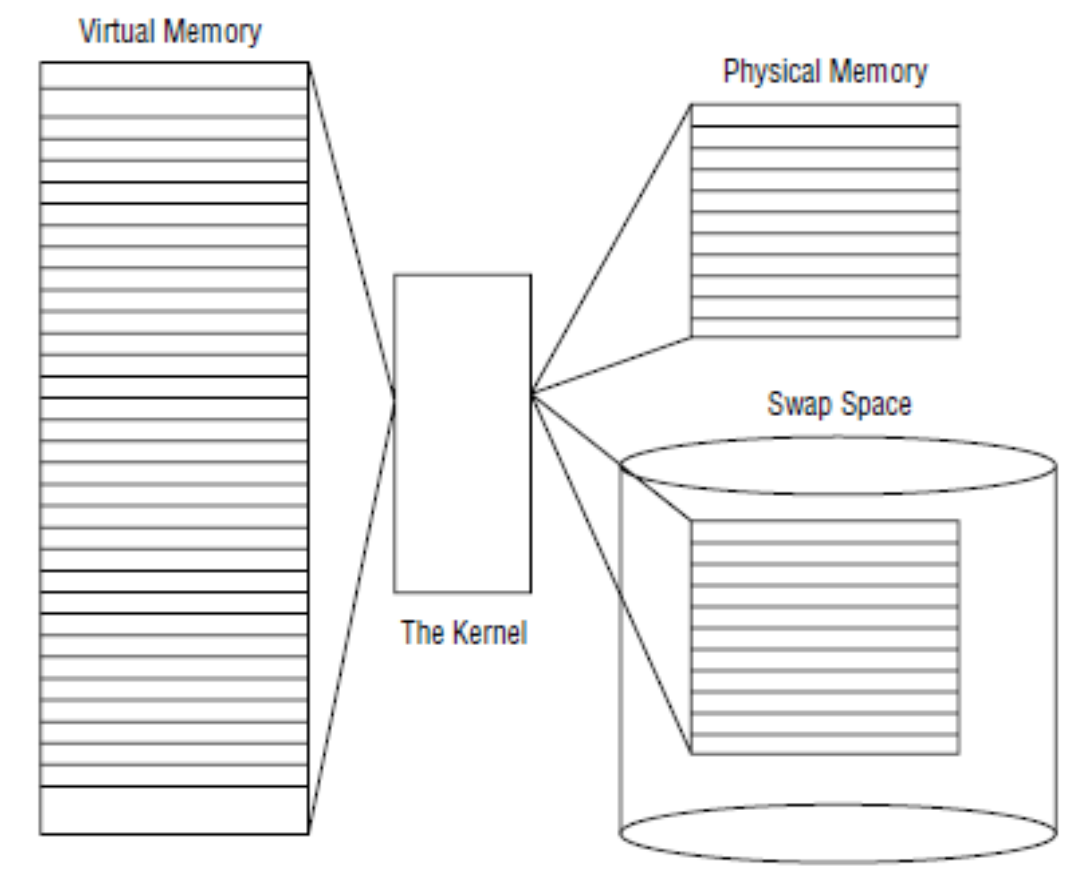

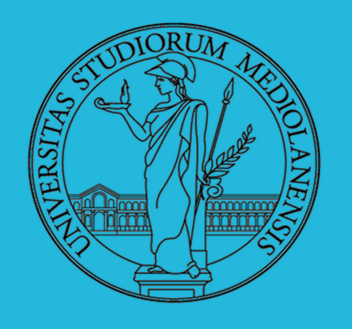

### Laboratorio - linea 2

#### **\$ cat nomefile** stampa sullo schermo il contenuto di un file.

E' possibile utilizzare cat per indagare sullo stato della memoria (fisica e virtuale) del sistema semplicemente visualizzando il contenuto di /proc/meminfo !

Se, invece di voler scrivere l'output di un comando si STDOUT vogliamo scriverlo su un file utilizziamo la redirezione dell'output:

\$ cat nomefile **>** nomenuovofile

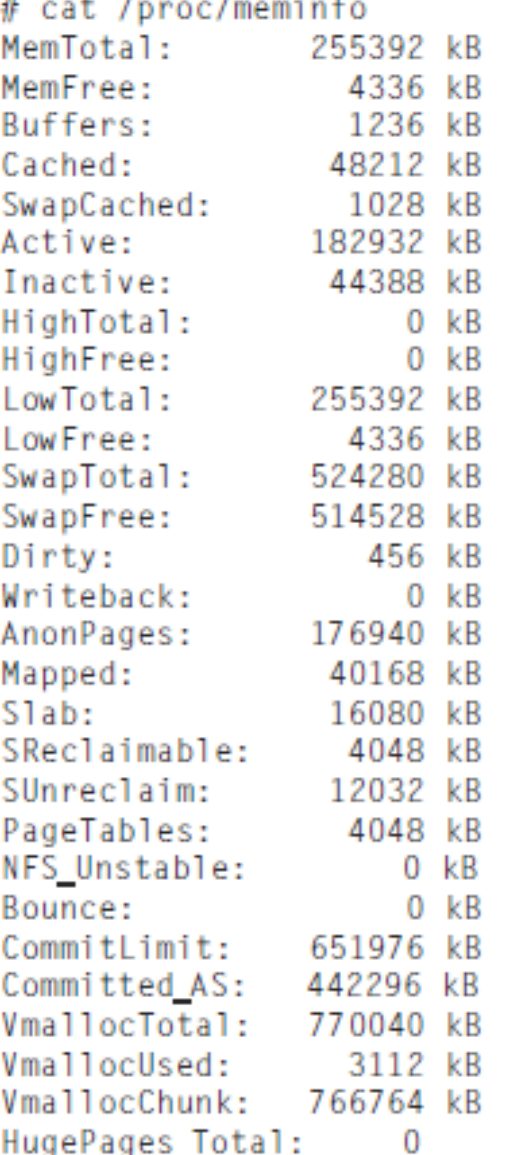

Questo esempio serve a capire che la shell (unitamente alla conoscenza della posizione nel sistema dei file che contengono informazioni importanti) è uno strumento estremamente potente.

Di fatto la capacità di controllare appieno un sistema (in particolare un sistema della famiglia UNIX) dipende dalla nostra capacità di utilizzare la shell.

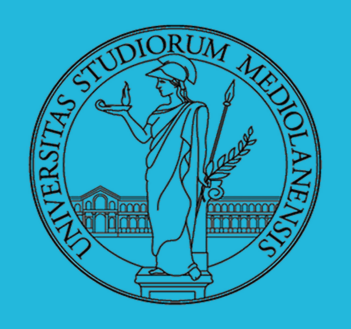

### Laboratorio – linea 2

### **SHELL : BASI**

### **ES1:**

```
user@:~$ [ -f piripacchio ]
user@:~\$ echo $?
1
user@:~$ touch piripacchio
user@:~$ [ -f piripacchio ]
user@:~$ echo $?
\Omega
```
#### **ES2:**

```
user@:~$ test -f piripacchio
user@:~$ echo $?
\Omegauser@:~$ rm piripacchio
user@:~$ test -f piripacchio
user@:~$ echo $?
1
```
#### **Note:**

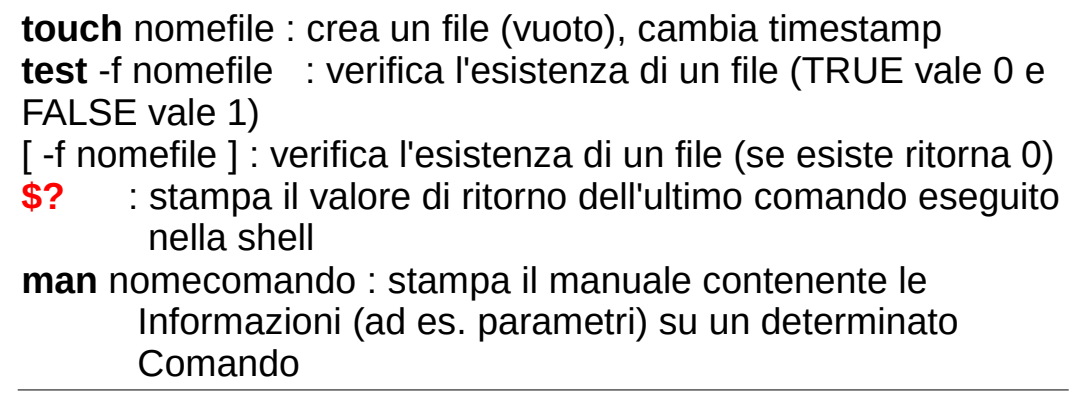

[ **-f** /etc/passwd ] && echo "**File** exists" || echo "**File** does not exists"

[ **-d** /var/log ] && echo "**Directory** exists" || echo "**Directory** does not exists"

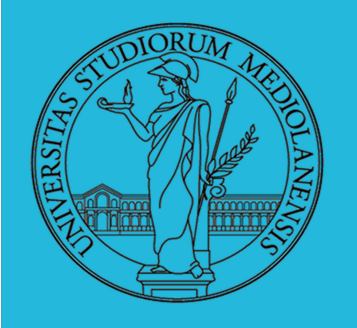

Laboratorio - linea 2

### **VARIABILI DI AMBIENTE**

La shell BASH utilizza le variabili di ambiente per tenere traccia di informazioni riguardanti la sessione corrente e l'ambiente di lavoro.

Queste variabili permettono anche all'utente di immagazzinare in **memoria** informazioni accessibili da qualsiasi programma che viene eseguito all'interno della shell. Alcune variabili di ambiente associate in modo particolare ad ogni specifico utente possono essere impostate durante l'avvio del sistema. Questo è un modo efficace di salvare informazioni inerenti a utenti, sistema, alla shell stessa in modo che siano facilmente accessibili.

Le variabili d'ambiente che vengono utilizzate a livello di sistema hanno nomi formati da lettere maiuscole (convenzione).

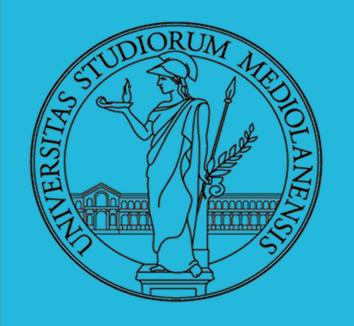

Laboratorio – linea 2

### **VARIABILI DI AMBIENTE**

Le variabili d'ambiente definite a livello di sistema (variabili d'ambiente **GLOBALI**) possono essere visualizzate utilizzando il comando **printenv** :

\$ printenv HOSTNAME=testbox.localdomain TERM=xterm  $SHFI = / bin / bash$  $HISTSIZF=1000$ SSH CLIENT=192.168.1.2 1358 22 OLDPWD=/home/rich/test/test1 SSH TTY=/dev/pts/0 USER= $right \leq$ LS COLORS= $n\delta$ -00:fi=00:di=00:34:1n=00:36:pi=40:33:so=00:35:  $bd=40:33:01:cd=40:33:01:or=01:05:37:41:m = 01:05:37:41:ex=00:32:$ \*.cmd=00:32:\*.exe=00:32:\*.com=00:32:\*.btm=00:32:\*.bat=00:32: \*.sh=00:32:\*.csh=00:32:\*.tar=00:31:\*.tgz=00:31:\*.arj=00:31: \*.taz=00:31:\*.1zh=00:31:\*.zip=00:31:\*.z=00:31:\*.Z=00:31:  $*$ .gz=00:31: $*$ .bz2=00:31: $*$ .bz=00:31: $*$ .tz=00:31: $*$ .rpm=00:31: \*.cpio=00:31:\*.jpq=00:35:\*.qif=00:35:\*.bmp=00:35:\*.xbm=00:35: \*.xpm=00:35:\*.png=00:35:\*.tif=00:35: MAIL=/var/spool/mail/rich PATH=/usr/kerberos/bin:/usr/lib/ccache:/usr/local/bin:/bin:/usr/bin: /home/rich/bin INPUTRC=/etc/inputrc  $PWD=/home/rich$ LANG=en\_US.UTF-8 SSH ASKPASS=/usr/libexec/openssh/gnome-ssh-askpass  $SHIV = 1$  $HOME = / home / r i c$  $LOGNAME=rich$ 

Variabili d'ambiente **globali**:

visibili dall'interno della shell e di qualsiasi processo (anche altre shell) eseguiti all'interno della shell originale

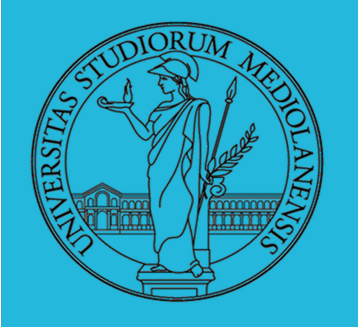

Laboratorio – linea 2

### **VARIABILI DI AMBIENTE**

Le variabili d'ambiente valide solo all'interno di una determinata sessione shell vengono dette variabili d'ambiente **LOCALI**. Non esiste un comando dedicato per la visualizzazione delle sole variabili d'ambiente locali … è però possibile utilizzare il comando **set** senza argomenti:

#### **ES3:**

user $@$ :~\$ vloc1="a" user $@$ :~\$ set > prova1.txt user@:~\$ bash user $@:~\$$  vloc2="b" user@:~\$ set > prova2.txt user@:~\$ exit Apertura nuova sessione shell Chiusura sessione shell

Esaminare (vi) il contenuto dei file prova1.txt e prova2.txt . Dove sono vloc1 e vloc2 ? Quali conclusioni potete trarne?

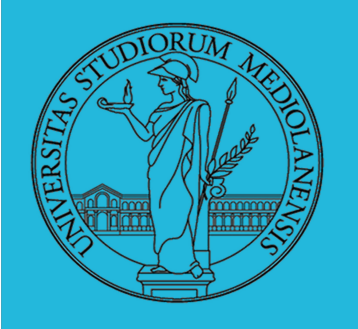

Laboratorio – linea 2

### **VARIABILI DI AMBIENTE**

Ora vedremo come creare ed eliminare variabili d'ambiente locali e globali.

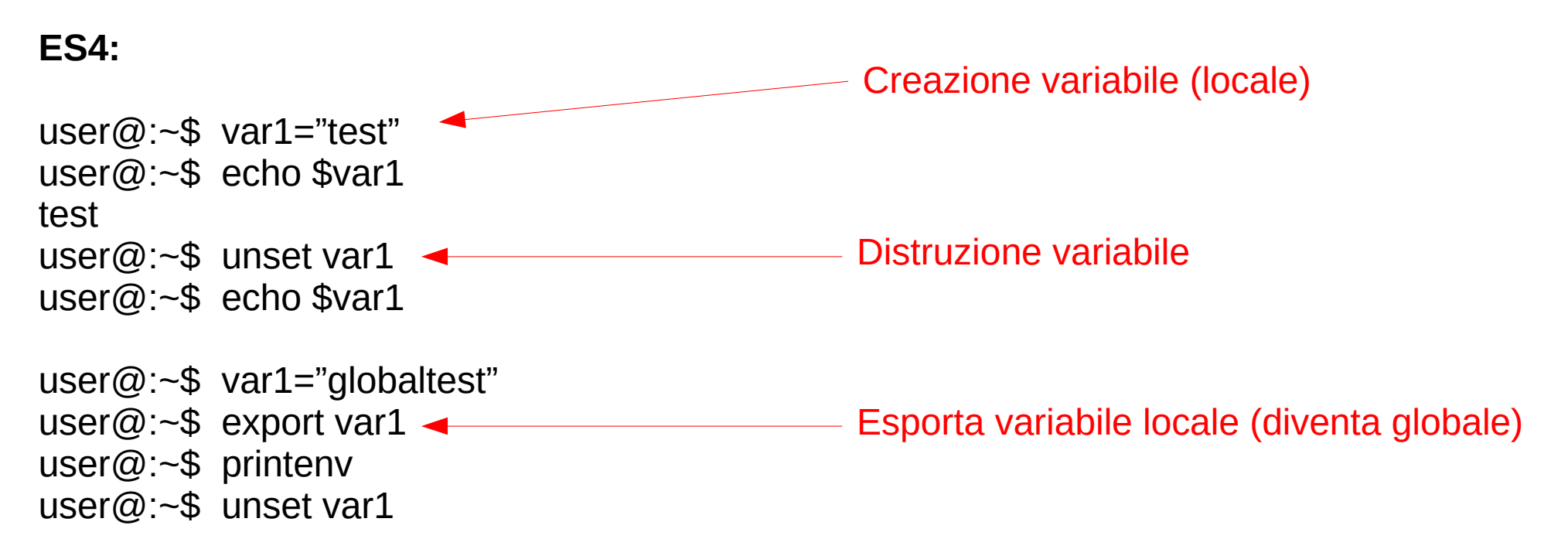

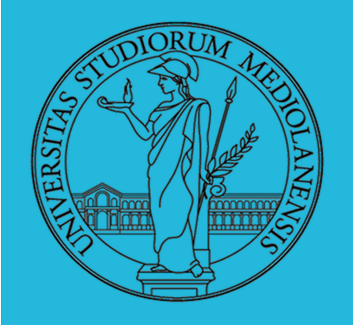

Laboratorio – linea 2

Commento posto dopo commando

Notate spazio prima del #

### **CARATTERI SPECIALI**

# commento

Esempi:

```
echo "Seguirà un commento." # Qui il commento
```
Commenti , apici , sostituzioni, conversioni:

```
echo "Il presente # non inizia un commento."
echo 'Il presente # non inizia un commento.'
echo Il presente \# non inizia un commento.
echo Il presente # inizia un commento.
```
echo  $\S$ {PATH#\*:} #  $\hat{E}$  una sostituzione di parametro, non un commento. echo  $\zeta$  ((2#101011)) #  $\hat{E}$  una conversione di base, non un commento. **NB:** I caratteri ' \ " evitano la reinterpretazione di # come inizio commento !

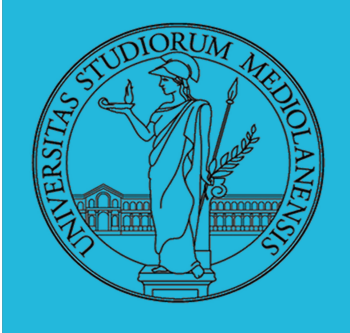

### Laboratorio - linea 2

### **CARATTERI SPECIALI**

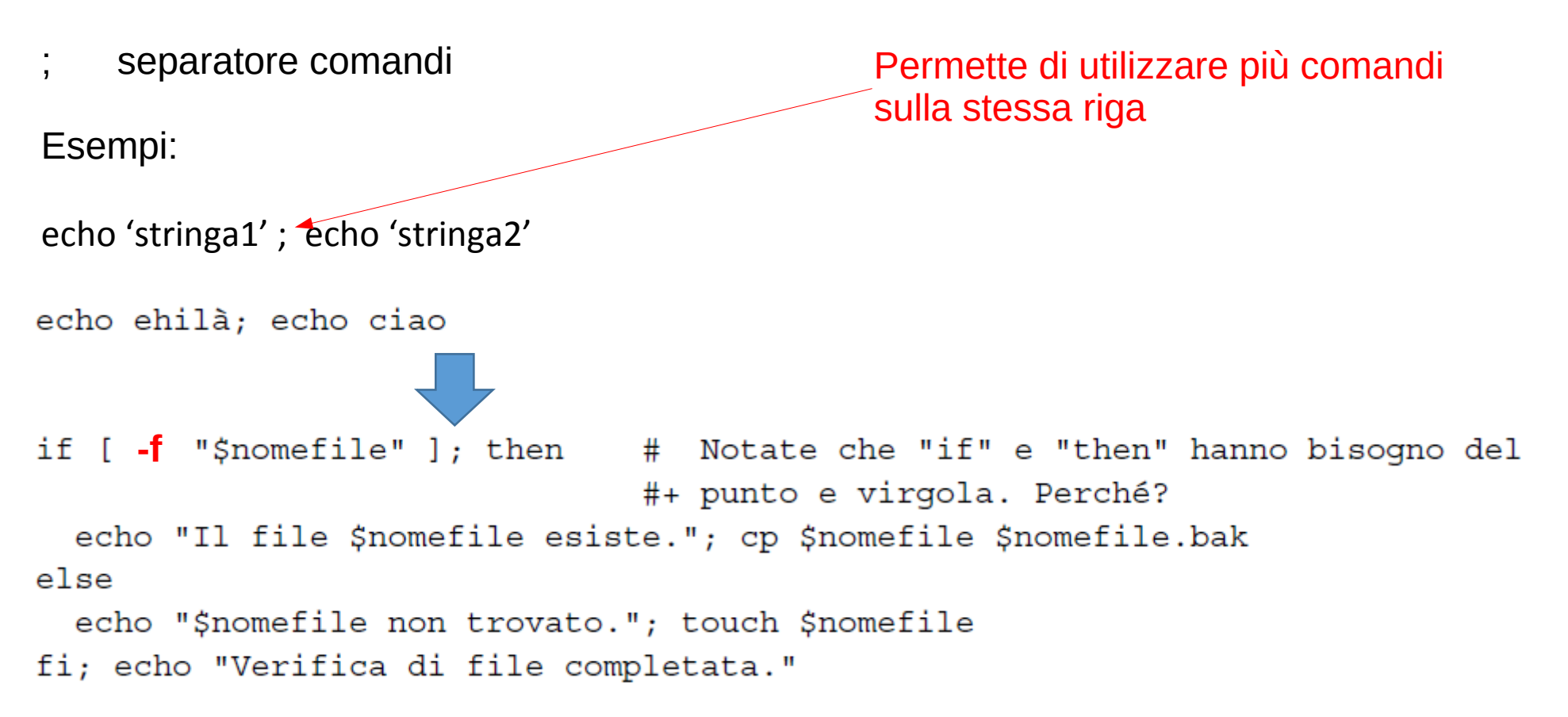

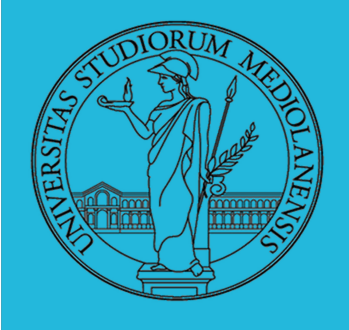

### Laboratorio - linea 2

#### **CARATTERI SPECIALI**

;; delimitatore opzione case

```
case "$variabile" in
abc) echo "\$variabile = abc" ;;
xyz) echo "\$variabile = xyz";;
esac
```
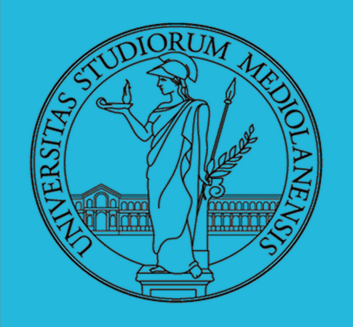

Laboratorio – linea 2

### **CARATTERI SPECIALI**

**. (punto)** È un builtin BASH. Equivale a **source**. Se volete caricare un file contenente, ad esempio, variabili, potete scrivere . nomefile . Si utilizza negli script. Il file da caricare deve essere presente in PWD (directory di lavoro corrente).

#### WARNING:

In linux/unix il punto nel nome dei file ha un significato special: se il nome del file inizia con . Allora il file è un file NASCOSTO . Si può visualizzare informazioni su di esso mediante ls –l**a (a è un parametro che dice a ls di mostrare tutti I file (all) … anche quelli nascosti).**

#### **NB:**

**Il punto . si utilizza anche nelle ricerche di carattere. In questo caso il punto indica UN SOLO carattere!**

**" (quoting parziale, doppio apice)** Il doppio apice preserva il contenuto, stringa, evitando che caratteri speciali al suo interno vengano interpretati come tali. Anche apice singolo ' ha lo stesso effetto ma è più forte (più restrittivo) di apice doppio.

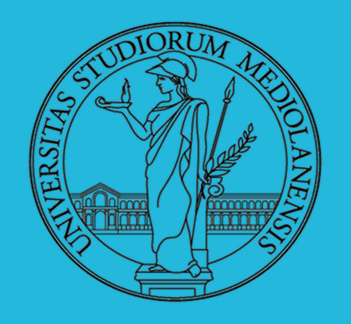

Laboratorio – linea 2

### **CARATTERI SPECIALI**

**, (virgola)** Concatena una serie di operazioni aritmetiche. Vengono valutate tutte ma viene restituita solo l'ultima!

let "t2 =  $((a = 9, 15 / 3))$ " # Imposta "a" e "t2 = 15 / 3".

**\** (escape, barra inversa) Effettua il quoting (preserva) caratteri singoli : \ viene utilizzato spesso per il quoting di **"** e **'** in modo che essivengano interpretati

letetralmente

**` (apice inverso, sostituzione commando)** restituisce il risultato del commando posto tra apici inversi in modo da renderlo disponibile per l'assegnamento ad una variabile.

**: (commando NULL, due punti)** è l'equivalente nell'istruzione NOP, non far niente. E' da considerarsi un sinonimo del comandi di shell **true**.

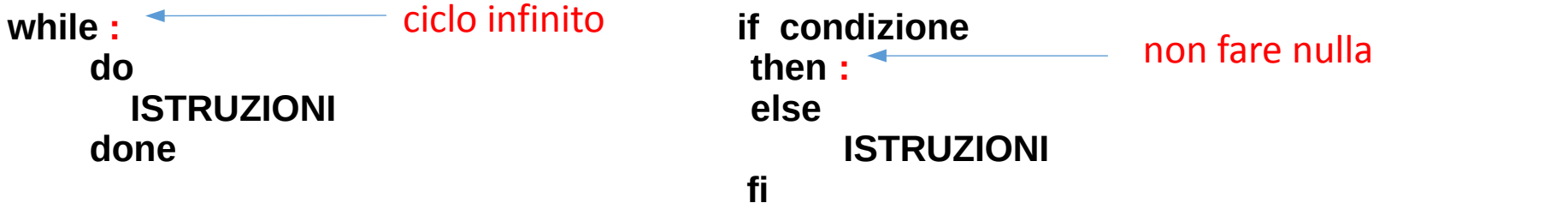

20

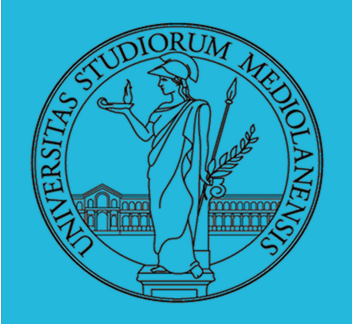

Laboratorio – linea 2

### **CARATTERI SPECIALI**

**: (commando NULL, due punti)** è l'equivalente nell'istruzione NOP, non far niente. E' da considerarsi un sinonimo del comandi di shell **true**.

In combinazione con l'operatore di redirezione > è in grado di azzerare il contenuto. Ha lo stesso effetto di un cat /dev/null > nomefile .

 $\cdot$  > nomefile xxx  $\#$  ora nomefile xxx è vuoto

**! (inversione o negazione)** Inverte il significato di un commando o di un test logico, ad esempio **!=** è "non uguale" (quindi "diverso").

**\$ (sostituzione di variabile)** \$nomevar accede al **contenuto** della variabile nomevar.

**\$\$ (PID dello script in esecuzione)**

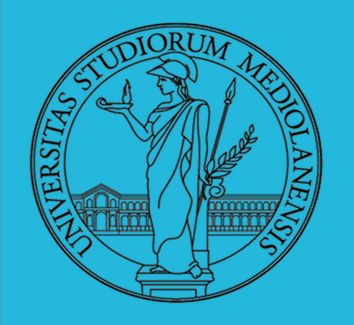

Laboratorio - linea 2

### **CARATTERI SPECIALI**

**! (inversione o negazione)** Inverte il significato di un commando o di un test logico, ad esempio **!=** è "non uguale" (quindi "diverso").

- **\$ (sostituzione di variabile)** \$nomevar accede al **contenuto** della variabile nomevar.
- **\$\$ (PID dello script in esecuzione)**
- **\* (jolly espansione MULTIcarattere)**
- **? (jolly SINGOLO carattere)** cas? da match con cas**a** e cas**o**

**( )** gruppo di comandi es. (a=ciao; echo \$a) . Usate anche per inizializzare array: a = (var1 var2)  $\blacktriangleright$ 

#### **PERICOLO!!!**

Le parentesi () danno origine ad una **subshell** … quindi le variabili LOCALI alla parent shell **NON SONO VISIBILI** nella «child» subshell.

Notare spazio

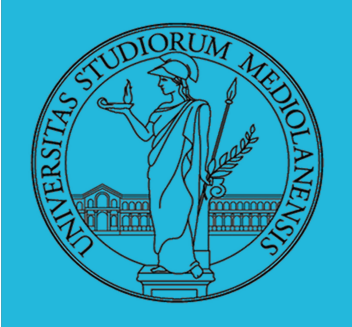

Laboratorio - linea 2

### **CARATTERI SPECIALI**

### **{} (espansione multipla)**

cat {file1,file2,file3} > nomenuovofile cp nomefile.{txt,bkp} equivale a cp nomefile.txt nomefile.bkp

Viene utilizzato dal comando *xargs* per creare liste di argomenti

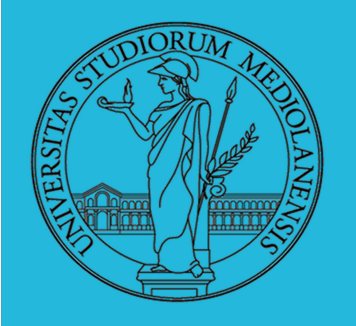

### Laboratorio - linea 2

### **COSTRUTTI CONDIZIONALI**

- Il costrutto if/then verifica se l'exit status di un elenco di comandi è 0 (perché 0 significa "successo" per convenzione UNIX) e se questo è il caso, esegue uno o più comandi.
- Esiste il comando specifico [ (parentesi quadra aperta). È sinonimo di test ed è stato progettato come builtin per ragioni di efficienza. Questo comando considera i suoi argomenti come espressioni di confronto, o di verifica di file, e restituisce un exit status corrispondente al risultato del confronto (0 per vero, 1 per falso).
- Con la versione 2.02, Bash ha introdotto [[ ... ]], comando di verifica estesa, che esegue confronti in un modo più familiare ai programmatori in altri linguaggi. Va notato che [[ è una parola chiave, non un comando.

Anche i costrutti  $((...))$  e let ... restituiscono exit status 0 se le espressioni aritmetiche valutate sono espanse ad un valore diverso da zero. Questi costrutti di espansione aritmetica possono, quindi, essere usati per effettuare confronti aritmetici.

```
let "1<2" restituisce 0 (poiché "1<2" espande a "1")
((0 & & 1)) restituisce 1 (poiché "0 & & 1" espande a "0")
```
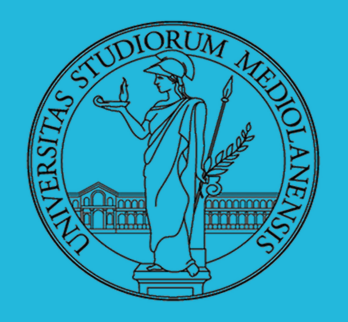

### Laboratorio – linea 2

### **COSTRUTTI CONDIZIONALI**

```
Un costrutto if può verificare qualsiasi comando, non solamente le condizioni comprese tra le
parentesi quadre.
if cmp a b \& /dev/null # Sopprime l'output.
then echo "I file a e b sono identici."
else echo "I file a e b sono diversi."
fi
# L'utilissimo costrutto "if-grep":
  ---------------------------------
if grep -g Bash file
then echo "Il file contiene almeno un'occorrenza di Bash."
f_iparola=Linux
sequenza lettere=inu
if echo "$parola" | grep -q "$sequenza lettere"
# L'opzione "-q" di grep elimina l'output.
then
  echo "$sequenza lettere trovata in $parola"
else
  echo "$sequenza lettere non trovata in $parola"
fi
```
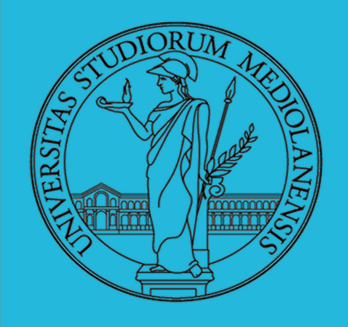

### Laboratorio - linea 2

### **COSTRUTTI CONDIZIONALI**

· Un costrutto if/then può contenere confronti e verifiche annidate.

if echo "Il prossimo \*if\* è parte del costrutto del primo \*if\*."

```
if [ [ % sconfronto = "intero" ]]
 then ((a < b))else
 [[ \$a < $b]]f_1
```

```
then
 echo '$a è inferiore a $b'
fi
```
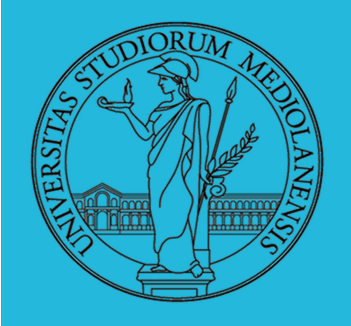

### Laboratorio - linea 2

### **COSTRUTTI CONDIZIONALI**

```
if [ condizione-vera ]
then
   comando 1
   comando 2
   \sim \simelse
   # Opzionale (può anche essere omesso).
   # Aggiunge un determinato blocco di codice che verrà eseguito se la
   #+ condizione di verifica è falsa.
   comando 3
   comando 4
   \sim \sim \simfi
```
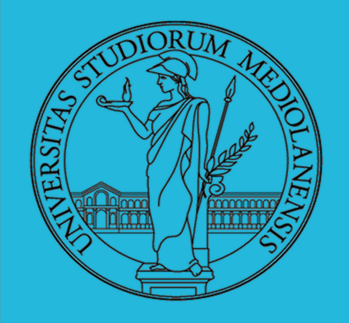

### Laboratorio – linea 2

### **COSTRUTTI CONDIZIONALI**

Nota: Quando if e then sono sulla stessa riga occorre mettere un punto e virgola dopo l'enunciato if per indicarne il termine. Sia if che then sono parole chiave. Le parole chiave (o i comandi) iniziano gli enunciati e prima che un nuovo enunciato possa incominciare, sulla stessa riga, è necessario che il precedente venga terminato.

if [ -x "\$nome file" ]; then

elif è la contrazione di else if. Lo scopo è quello di annidare un costrutto if/then in un altro.

```
if [ condizione1 ]
then
   comando<sub>1</sub>comando2
   comando3
elif [ condizione2 ]
# Uguale a else if
then
   comando<sub>4</sub>comando5
else
   comando-predefinito
fi
```
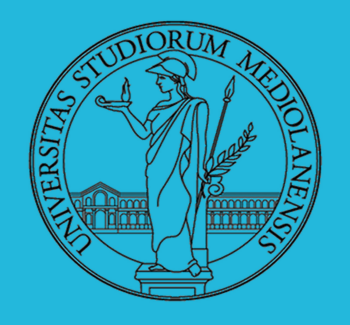

### Laboratorio – linea 2

### **COSTRUTTI CONDIZIONALI**

Il costrutto if test condizione-vera è l'esatto equivalente di if [ condizione-vera ]. In quest'ultimo costrutto, la parentesi quadra sinistra [, è un simbolo che invoca il comando test. La parentesi quadra destra di chiusura, 1, non dovrebbe essere necessaria. Ciò nonostante, le più recenti versioni di Bash la richiedono.

Nota: Il comando test è un builtin Bash che verifica i tipi di file e confronta le stringhe. Di consequenza, in uno script Bash, test non richiama l'esequibile esterno /usr/bin/test, che fa parte del pacchetto sh-utils. In modo analogo, [ non chiama /usr/bin/ [, che è un link a /usr/bin/test.

```
bash$ type test
test is a shell builtin
bash$ type '['
[ is a shell builtin
bash$ type '[['
[[ is a shell keyword
bash$ type ']]'
]] is a shell keyword
bash$ type ']'
bash: type: ]: not found
```
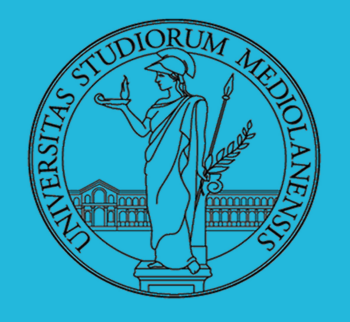

### Laboratorio – linea 2

### **COSTRUTTI CONDIZIONALI**

Il costrutto [[]] è la versione Bash più versatile di []. È il comando di verifica esteso, adottato da ksh88.

Nota: Non può aver luogo alcuna espansione di nome di file o divisione di parole tra [[ e ]], mentre sono consentite l'espansione di parametro e la sostituzione di comando.

```
file=/etc/passwd
if [[-e \; $file ]]then
  echo "Il file password esiste."
fi
```
Suggerimento: L'utilizzo del costrutto di verifica [[ ... ]] al posto di [ ... ] può evitare molti errori logici negli script. Per esempio, gli operatori &&,  $||, < e >$  funzionano correttamente in una verifica [[]], mentre potrebbero dare degli errori con il costrutto [].

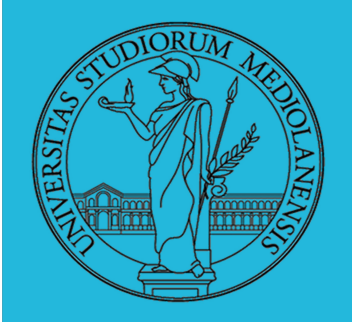

### Laboratorio - linea 2

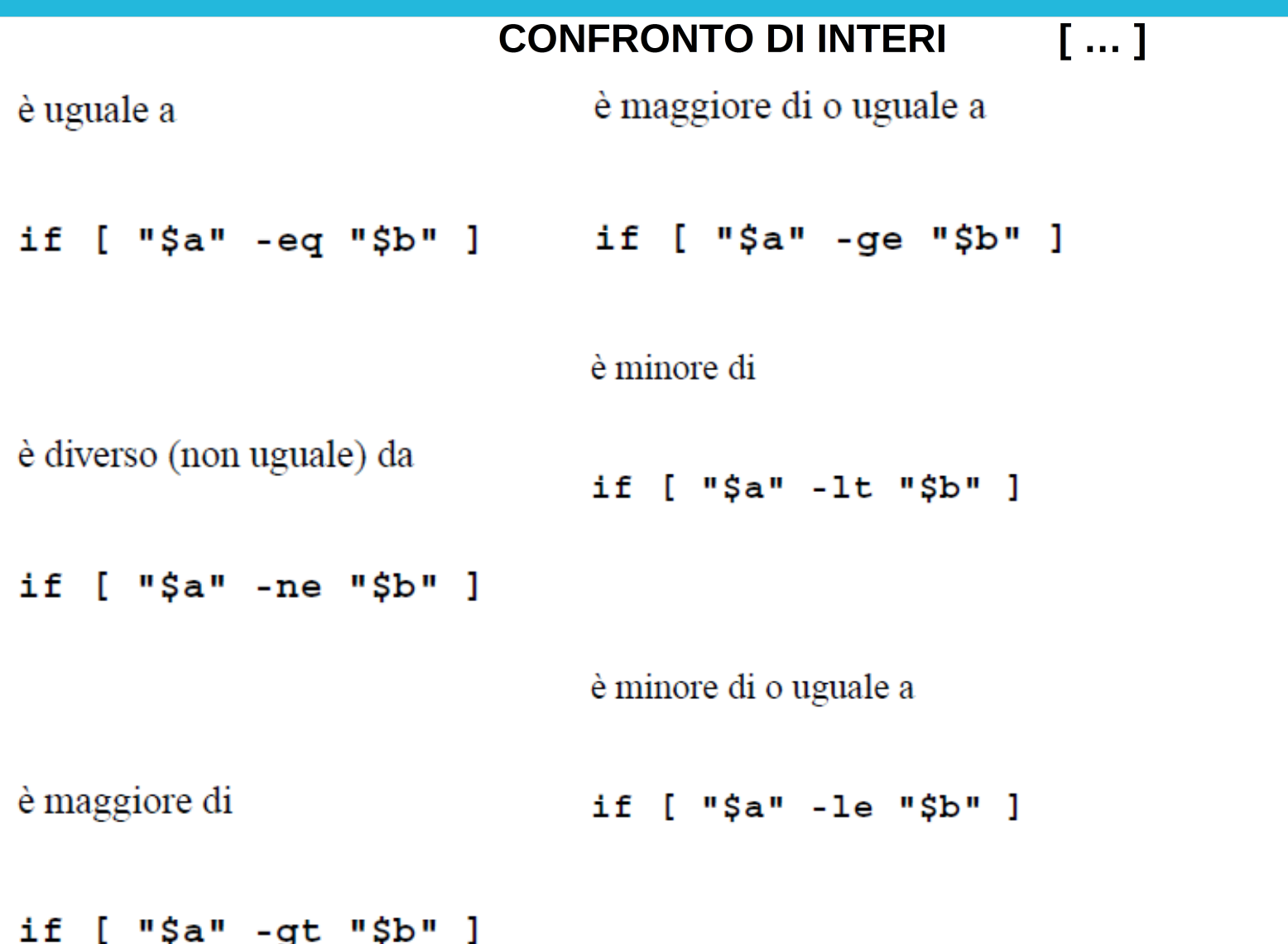

6

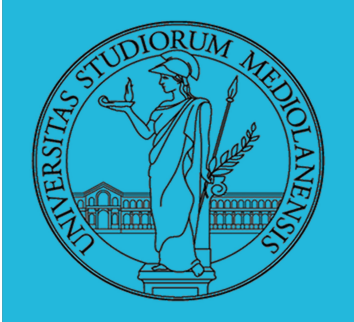

### Laboratorio - linea 2

 $((...)$ **CONFRONTO DI INTERI** 

è minore di (tra doppie parentesi)

è maggiore di o uguale a (tra doppie parentesi)

 $((\n<sup>n</sup>$  \$a"  $\langle$  "\$b"))

 $(("\$a" > = "\$b")$ )

è minore di o uguale a (tra doppie parentesi)

 $(("\$a" <= "\$b")$ 

è maggiore di (tra doppie parentesi)

 $((\n<sup>n</sup> $a<sup>n</sup> > "$b<sup>n</sup>))$ 

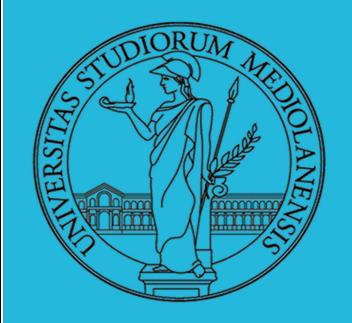

### Laboratorio - linea 2

### **CONFRONTO DI STRINGHE**

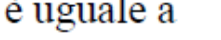

è diverso (non uguale) da

if  $[s]$   $s =$   $s =$   $s =$   $s =$   $s =$ 

if [ "\$a" != "\$b" ]

All'interno del costrutto [[ ...]] questo operatore esegue la ricerca di corrispondenza.

è uguale a

if  $[$  "\$a" == "\$b" ]

è inferiore a. in ordine alfabetico ASCII

```
if [ "$a" < "$b" ]]
```

```
if [ "$a" \< "$b" ]
```
Si noti che " $\lt$ " necessita dell'escaping nel costrutto  $\lceil \cdot \rceil$ .

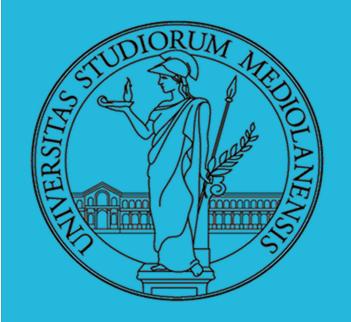

Laboratorio - linea 2

### **CONFRONTO DI STRINGHE**

è maggiore di, in ordine alfabetico ASCII

```
if [ \mid "\frac{2}{3}a" > "\frac{2}{3}b" ]]
```

```
if [ "$a" \> "$b" ]
```
Si noti che " $>$ " necessita dell'escaping nel costrutto  $[$  1.

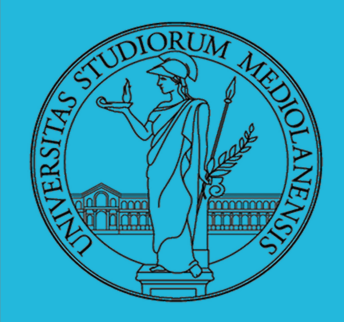

### Laboratorio - linea 2

### **CONFRONTI COMPOSTI**

 $-a$ 

 $-0$ 

and logico

 $exp1 - a$  exp2 restituisce vero se *entrambe* exp1 e exp2 sono vere.

or logico

 $exp1 - o exp2$  restituisce vero se è vera o expl  $o exp2$ .

Sono simili agli operatori di confronto Bash && e || utilizzati all'interno delle doppie parentesi quadre.

```
[[ condizione1 && condizione2 ]]
```
Gli operatori -o e -a vengono utilizzati con il comando test o all'interno delle parentesi quadre singole.

```
if [ "$exp1" -a "$exp2" ]
```
35

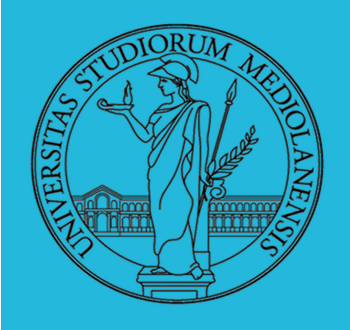

### Laboratorio - linea 2

**CICLI** 

### cicli for

#### for arg in [lista]

È il costrutto di ciclo fondamentale. Differisce significativamente dal suo analogo del linguaggio C.

```
for arg in [i]do
 comando (i) ...done
```
Nota: Ad ogni passo del ciclo, arg assume il valore di ognuna delle successive variabili elencate in lista.

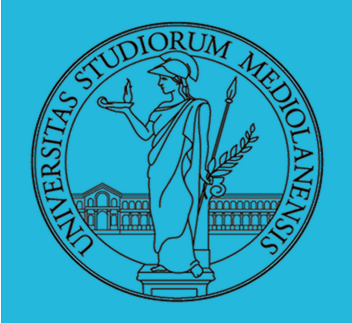

### Laboratorio – linea 2

### **ES CICLI for**

#!/bin/bash # Elenco di pianeti.

for pianeta in Mercurio Venere Terra Marte Giove Saturno Urano Nettuno Plutone do

```
echo $pianeta # Ogni pianeta su una riga diversa
done
```
echo

for pianeta in "Mercurio Venere Terra Marte Giove Saturno Urano Nettuno Plutone" # Tutti i pianeti su un'unica riga.

# L'intera "lista" racchiusa tra apici doppi crea un'unica variabile.

do

echo \$pianeta

done

exit 0

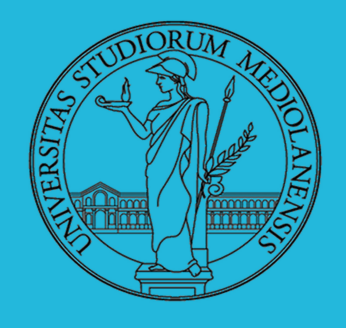

### Laboratorio – linea 2

#### Generate [lista] in un ciclo for con una sostituzione di comando

```
#!/bin/bash
   for-loopcmd.sh: un ciclo for con [lista]
##+ prodotta dalla sostituzione di comando.
NUMERI="9 7 3 8 37.53"
for numero in 'echo $NUMERI' # for numero in 9 7 3 8 37.53
do
```

```
echo -n "$numero "
```
done

echo

exit 0

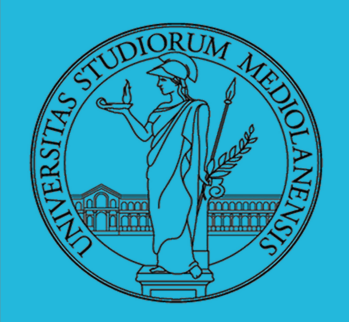

### Laboratorio - linea 2

#### **CICLI**

#### while

Questo costrutto verifica una condizione data all'inizio del ciclo che viene mantenuto in esecuzione finché quella condizione rimane vera (restituisce exit status 0). A differenza del ciclo for, il *ciclo while* viene usato in quelle situazioni in cui il numero delle iterazioni non è conosciuto in anticipo.

while [condizione] do comando done

Come nel caso dei *cicli for*, collocare il *do* sulla stessa riga della condizione di verifica rende necessario l'uso del punto e virgola.

while  $[conditional;$  do

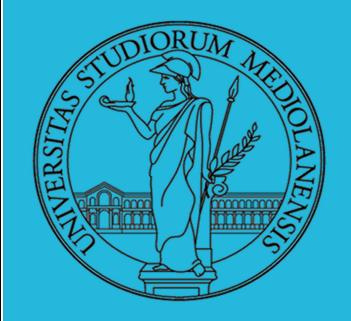

### Laboratorio – linea 2

**ES ciclo while** 

#!/bin/bash  $var0 = 0$  $LIMITE=10$ while [ "\$var0" -lt "\$LIMITE" ] do echo -n "\$var0 " # -n sopprime il ritorno a capo.  $#$ Lo spazio serve a separare i numeri visualizzati.  $var0 = 'expr$   $\frac{2}{3}var0 + 1'$  #  $var0 = \frac{2}{3}((\frac{2}{3}var0 + 1))$  anche questa forma va bene. # var0=\$((var0 + 1)) anche questa forma va bene. # let "var0 += 1" anche questa forma va bene. done # Anche vari altri metodi funzionano. echo

 $exit<sub>0</sub>$ 

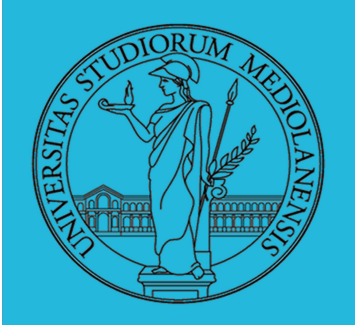

Laboratorio – linea 2

**ESERCIZI** 

- **O** Per ciascuno dei file dog, cat, fish controllare se esistono nella directory bin (hint: usare /bin/ls e nel caso scrivere ''Trovato'')
- O Consultare il manuale (programma /usr/bin/man) del programma /bin/test (per il manuale man test)
- 8 Riscrivere il primo esercizio facendo uso di test

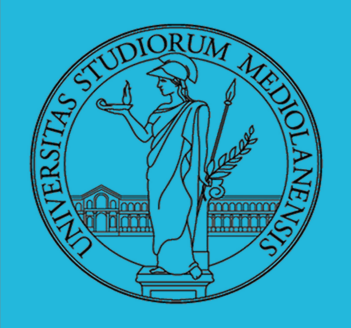

### Laboratorio - linea 2

### **Input e Output**

In generale il paradigma UNIX permette alle applicazioni di fare  $1/O$  tramite:

#### Input

- Parametri al momento del lancio
- · Variabili d'ambiente
- · File (tutto ciò che può essere gestito con le syscall open, read, write, close)
	- · Terminale (interfaccia testuale)
	- · Device (per es. il mouse potrebbe essere /dev/mouse)
	- Rete (socket)

#### Output

- Valore di ritorno
- Variabili d'ambiente
- File (tutto ciò che può essere gestito con le syscall open, read, write, close)
	- Terminale (interfaccia testuale)
	- · Device (per es. lo schermo in modalità grafica potrebbe essere  $/\text{dev}(\text{fb})$
	- Rete (socket)

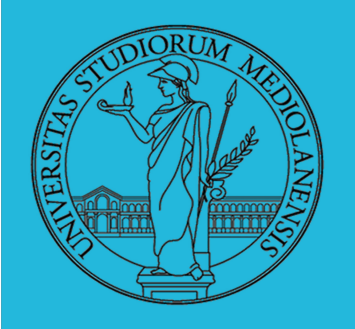

Laboratorio - linea 2

### **REDIREZIONI**

Ad ogni processo sono sempre associati tre file (già aperti)

- · Standard input (Terminale, tastiera)
- Standard output (Terminale, video)
- Standard error (Terminale, video, usato per le segnalazione d'errore)

### Possono essere rediretti

- $\bullet$  /usr/bin/sort  $<$  lista Lo stdin è il file lista
- $\bullet$  /bin/ls  $>$  lista Lo stdout è il file lista
- $\bullet$  /bin/ls piripacchio 2> lista Lo stderr è il file lista
- $\bullet$  (echo ciao & date; Is piripacchio) 2> errori 1>output

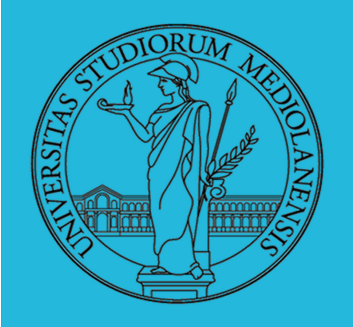

Laboratorio - linea 2

#### **PIPE**

La pipe è un canale, analogo ad un file, bufferizzato in cui un processo scrive e un altro legge. Con la shell è possibile collegare due processi tramite una pipe anonima. Lo stdout del primo diventa lo stdin del secondo  $\frac{1}{\sin(\frac{1}{5})}$  sort  $\vert s - \vert R \vert$  | sort | more

funzionalmente equivalente a

 $\textsf{ls}$  -IR  $>$ tmp1; sort  $<$ tmp1  $>$ tmp2; more $<$ tmp2; rm tmp $*$ Molti programmi copiano lo stdin su stdout dopo averlo elaborato: sono detti filtri.

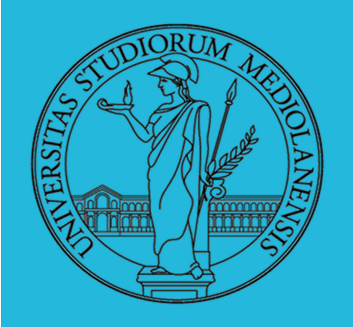

Laboratorio – linea 2

**COMMAND SUBSTITUTION**

Con una pipe è possibile "collegare" lo stdout di un programma con lo stdin di un altro. Per usare l'output di un programma sulla riga di comando di un altro programma, occorre usare la command substitution /bin/ls  $-1$  \$(/usr/bin/which sort)

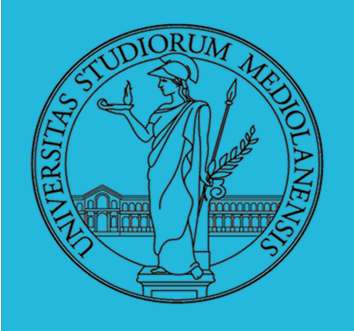

### Laboratorio - linea 2

### **ESERCIZI**

- Verificare qual è il valore di ritorno di una *pipeline*, anche in caso che qualcuno dei "filtri" fallisca.
- **2** Scrivere una *pipeline* di comandi che identifichi il le informazioni sul processo dropbear (ps, grep)
- Scrivere una *pipeline* di comandi che identifichi il solo processo con il PPID piú alto (ps, sort, tail)
- O Ottenere il numero totale dei file contenuti nelle directory  $\sqrt{usr/bin}$  e  $\sqrt{var}$  (1s, wc, expr)
- Si immagini di avere un file contenente il sorgente di un programma scritto in un linguaggio di programmazione in cui i commenti occupino intere righe che iniziano con il carattere #. Scrivere una serie di comandi per ottenere il programma senza commenti. (grep)
- O Ottenere la somma delle occupazioni dei file delle directory /usr/bin e /var  $(du, cut)$

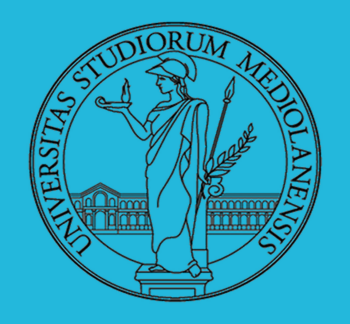

Laboratorio – linea 2

**ESERCIZI**

### **2** Scrivere una *pipeline* di comandi che identifichi il le informazioni sul processo dropbear (ps, grep)

Apparentemente il problema potrebbe essere risolto dal solo utilizzo di ps e grep ma … quante righe otteniamo con questa pipeline?

ps aux | grep 'dropbear'

Dovreste ottenere 2 righe (la seconda cosa contiene? Perchè la otteniamo?). Per verificare usate:

ps aux | grep 'dropbear' | wc -l

#### **Vogliamo solo la prima!**

ps aux | grep 'dropbear' | head -n1

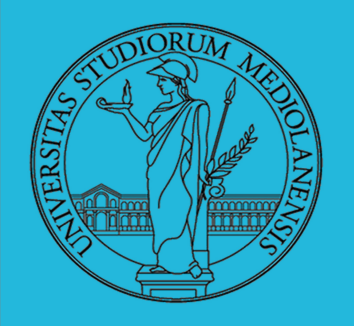

Laboratorio – linea 2

**ESERCIZI**

Scrivere una *pipeline* di comandi che identifichi il solo processo con il PPID piú alto (ps, sort, tail)

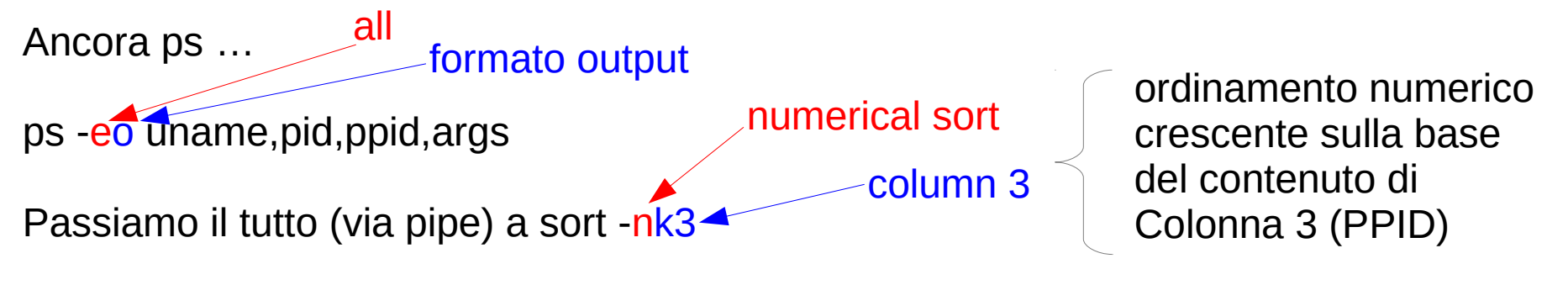

ps -eo uname,pid,ppid,args | sort -nk3

Vogliamo il processo con PPID più alto … quindi l'ultimo (dato l'utilizzo di sort). Passiamo il tutto (via pipe) a tail -n1 < The Commero di righe prelevate dalla coda del file

ps -eo uname,pid,ppid,args | sort -nk3 | tail -n1

DOMANDA: Il processo che abbiamo ottenuto è l'unico ad avere questo PPID?

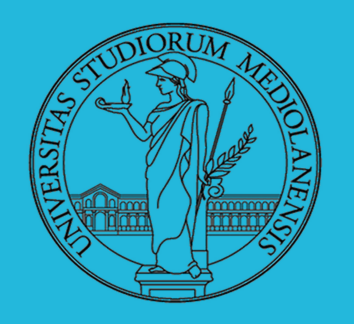

Laboratorio – linea 2

### **ESERCIZI**

Ottenere il numero totale dei file contenuti nelle directory /usr/bin e /var (ls, wc, expr)

Partiamo da ls … ed eseguiamo alcuni test. in alternativa potete provare ls -l /usr/bin | less

ls -l /usr/bin > prova1.txt ora apriamo il file con vi. Quante righe ci sono?

Dobbiamo trovare un modo per ottenere il numero di file in una directory. L'esercizio suggerisce l'utilizzo di ls e wc . Il comando wc può contare sia il numero di righe che il numero di parole. Secondo voi quale delle seguenti pipeline di comandi restituisce l'effettivo numero di file in /usr/bin ?

ls -l | wc -l ls | wc -w

Motivate la risposta ...

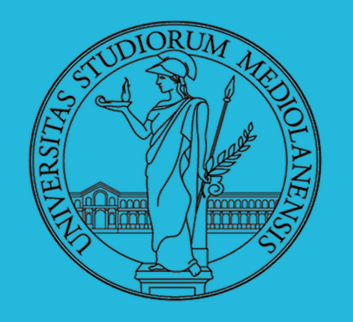

Laboratorio – linea 2

#### **ESERCIZI**

● Ottenere il numero totale dei file contenuti nelle directory /usr/bin e /var  $(1s, wc, expr)$ 

Ora siamo in grado di ottenere il numero di file presenti in una data directory. Ma dobbiamo ancora sommare il numero di file presenti in /usr/bin e /var. Per ottenere questo risultato utilizziamo il comando expr e la command substitution

L'idea è quella di utilizzare la command substitution per sostituire I due argomenti da passare al comando expr per effettuare la somma:

expr ARG1 + ARG2

expr \$(ls /usr/bin/ | wc -w) + 0 (verificate che il numero di file sia coerente con la slide prec.)

```
expr $(s /usr/bin | wc -w) + $(ls /var | wc -w)
```
DOMANDE: Quale è il risultato?

50 Siete soddisfatti del risultato? (suggerimento... andate in usr/bin e in /var e indagate utilizzando ls -l )

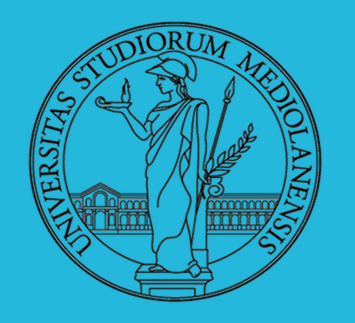

Laboratorio – linea 2

#### **ESERCIZI**

4 Ottenere il numero totale dei file contenuti nelle directory /usr/bin e /var  $(ls, wc, expr)$ 

Appare evidente che i "file" contenuti in /usr/bin e in /var non sono tutti regular file (alcuni sono link e altri sono directory...)

Proviamo di nuovo cercando di ottenere il numero dei soli regular file. Dovremo utilizzare un filtro (ad esempio grep).

expr \$(ls **-l** /usr/bin | grep **^-** | wc **-l**) + \$(ls **-l** /var | grep **^-** | wc **-l**)

DOMANDA: quanti sono I file regolari contenuti in /usr/bin e in /var ? Se vogliamo la somma di tutti I file **filtrando** le **d**irectory possiamo procedere così:

expr \$(ls **-l** /usr/bin | grep **-v ^d** | wc **-l**) + \$(ls **-l** /var | grep **-v ^d** | wc **-l**)

51 DOMANDA2: Siamo sicuri che l'ultimo esempio sia giusto? (vi ricordate di ls -l /usr/bin | less ?) In effetti contiene un errore. Sapreste trovarlo?

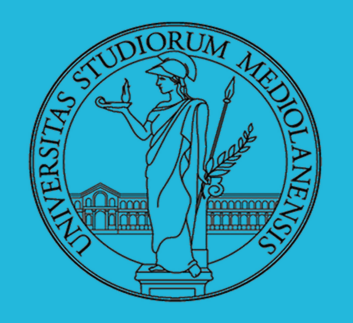

Laboratorio – linea 2

#### **ESERCIZI**

● Ottenere il numero totale dei file contenuti nelle directory /usr/bin e /var (ls, wc, expr)

Un problema di questo approccio è che ls, con I parametri che abbiamo utilizzato fin qui, non esplora il contenuto delle sottodirectory ( usatela redirezione per salvare l'output di ls -l /var e di ls -Rl /var per endervene conto). Purtroppo l'utilizzo diretto dell'opzione recursive (R) di ls produce righe vuote e righe di intestazione per le sottodirectory impedendo l'utilizzo diretto di in pipe con wc -l. Una possibile soluzione è l'utilizzo dell'opzione R di ls e di grep :

```
ls -Rl /var | grep ^- | wc -l
```
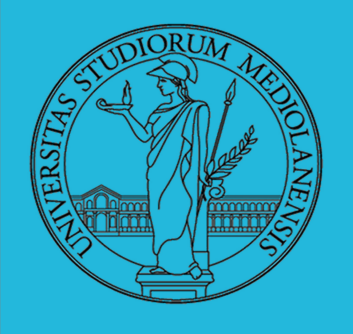

### Laboratorio – linea 2

#### **ESERCIZI**

• Si immagini di avere un file contenente il sorgente di un programma scritto in un linguaggio di programmazione in cui i commenti occupino intere righe che iniziano con il carattere #. Scrivere una serie di comandi per ottenere il programma senza commenti. (grep)

Si potrebbe risolve utilizzando un filtro (magari grep con l'opzione di esclusione -v):

grep  $-v'$ #

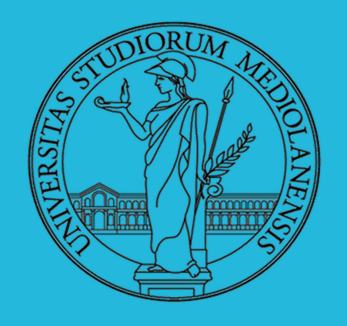

Laboratorio – linea 2

#### **ESERCIZI**

O Ottenere la somma delle occupazioni dei file delle directory  $\sqrt{u}$ sr/bin e /var (du, cut)

du -sb /var (problemi di permessi) sudo du <u>-sb</u> /var (produce : 13019005 /var/)

### summarize (total) in byte

Dobbiamo estrarre solo il primo campo dalla riga ottenuta. Mandiamo tutto (via pipe) a cut :

```
sudo du -sb /var | cut -f1
```
a questo punto possiamo procedere con expr (niente pipe, command substitution) …

```
expr \frac{1}{1} (sudo du -sb /var | cut -f1) + \frac{1}{1} (sudo du -sb /var | cut -f1)
```
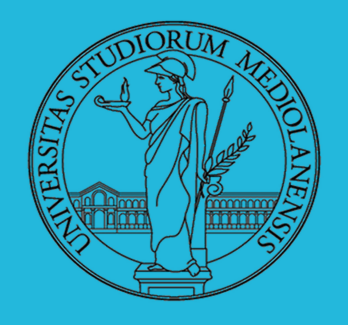

Laboratorio – linea 2

#### **ESERCIZI**

O Ottenere la somma delle occupazioni dei file delle directory  $\sqrt{u}$ sr/bin e /var (du, cut)

du -sb /var (problemi di permessi) sudo du <u>-sb</u> /var (produce : 13019005 /var/)

### summarize (total) in byte

Dobbiamo estrarre solo il primo campo dalla riga ottenuta. Mandiamo tutto (via pipe) a cut :

```
sudo du -sb /var | cut -f1
```
a questo punto possiamo procedere con expr (niente pipe, command substitution) …

```
expr \frac{1}{1} (sudo du -sb /var | cut -f1) + \frac{1}{1} (sudo du -sb /var | cut -f1)
```
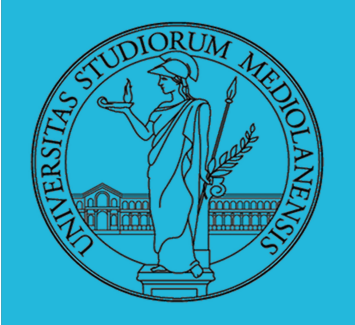

Laboratorio – linea 2

### **ESERCIZI**

● Verificare qual è il valore di ritorno di una *pipeline*, anche in caso che qualcuno dei "filtri" fallisca.

Questa domanda la affrontiamo per ultima … in effetti sembra così facile (e invece... : )

Intuitivamente il modo più semplice di verificare l'exit status (valore di uscita) di una pipeline sembrerebbe essere quello di usare un semplice:

echo \$?

Ma cosa otteniamo in questo modo? Solo lo stato di uscita dell'ultimo comando della pipeline ine effetti. Rivediamo un esempio di qualche slide fa :

du -sb /var | cut -f1

che produce:

user@:~\$ du –sb /var | cut –f1 du: cannot read directory '/var/cache/ldconfig': Permission denied 13011056

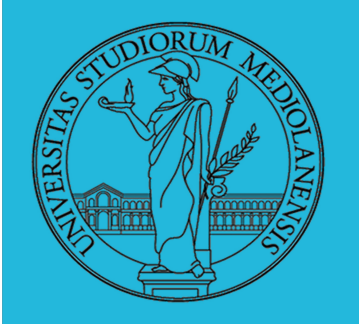

Laboratorio – linea 2

### **ESERCIZI**

● Verificare qual è il valore di ritorno di una *pipeline*, anche in caso che qualcuno dei "filtri" fallisca.

Ora … quello che dovrebbe metterci in allarme è il termine "qualcuno" … quale? E soprattutto … è possibile verificare l'exit status di ogni comando della pipeline?

Come abbiamo visto du -sb /var | cut -f1 non produce solo il risultato … ma anche un messaggio di errore! Eppure, se verifichiamo l' "exit status" della pipeline come ci eravamo proposti di fare otteniamo :

```
echo $?
0
```
...nessun errore. Il che ha senso poichè l'ultimo comando che abbiamo eseguito (cut) ha funzionato.

Quindi dove possiamo trovare traccia dell'errore avvenuto durante l'esecuzione di du -sb /var ?

57

Provate (dopo aver rieseguito la pipeline): echo \${PIPESTATUS[0]} \${PIPESTATUS[1]}

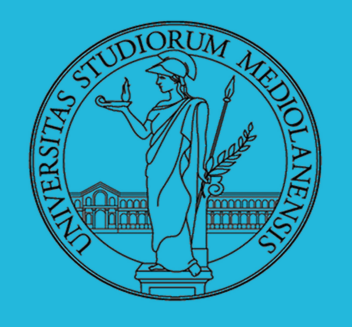

### Laboratorio - linea 2

**Ottenere lista di tutti i file \*.h contenenti un numero di righe pari in una data directory**

**#!**/usr/bin/bash

```
mycounter=0
lstarget='/usr/include/*.h'
for i in `ls $lstarget`; do
     nrows=`wc -1 $i | cut -d' ' -f1`
      mytest=$(( $nrows % 2 ))
      if [ $mytest -eq 0 ] ; then
      echo $nrows $i
      mycounter=$(($mycounter+1))
      Fi
done
echo "file con numero di righe pari : "
echo $mycounter
```
#### **Ottenere numero di tutti i file \*.h contenenti un numero di righe pari in una data directory**

ls -1 /usr/include/\*.h | xargs wc -l | sed 's/\s\+/ /g' | cut -d' ' -f2 | xargs -l {} expr {} % 2 | grep ^g | wc -l questa è una i maiuscola!

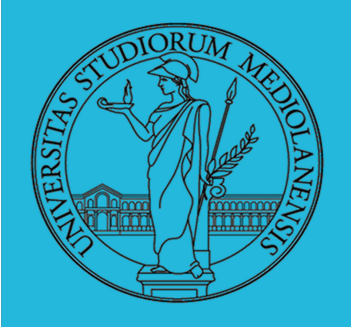

### Laboratorio - linea 2

#### TABELLA RIASSUNTIVA

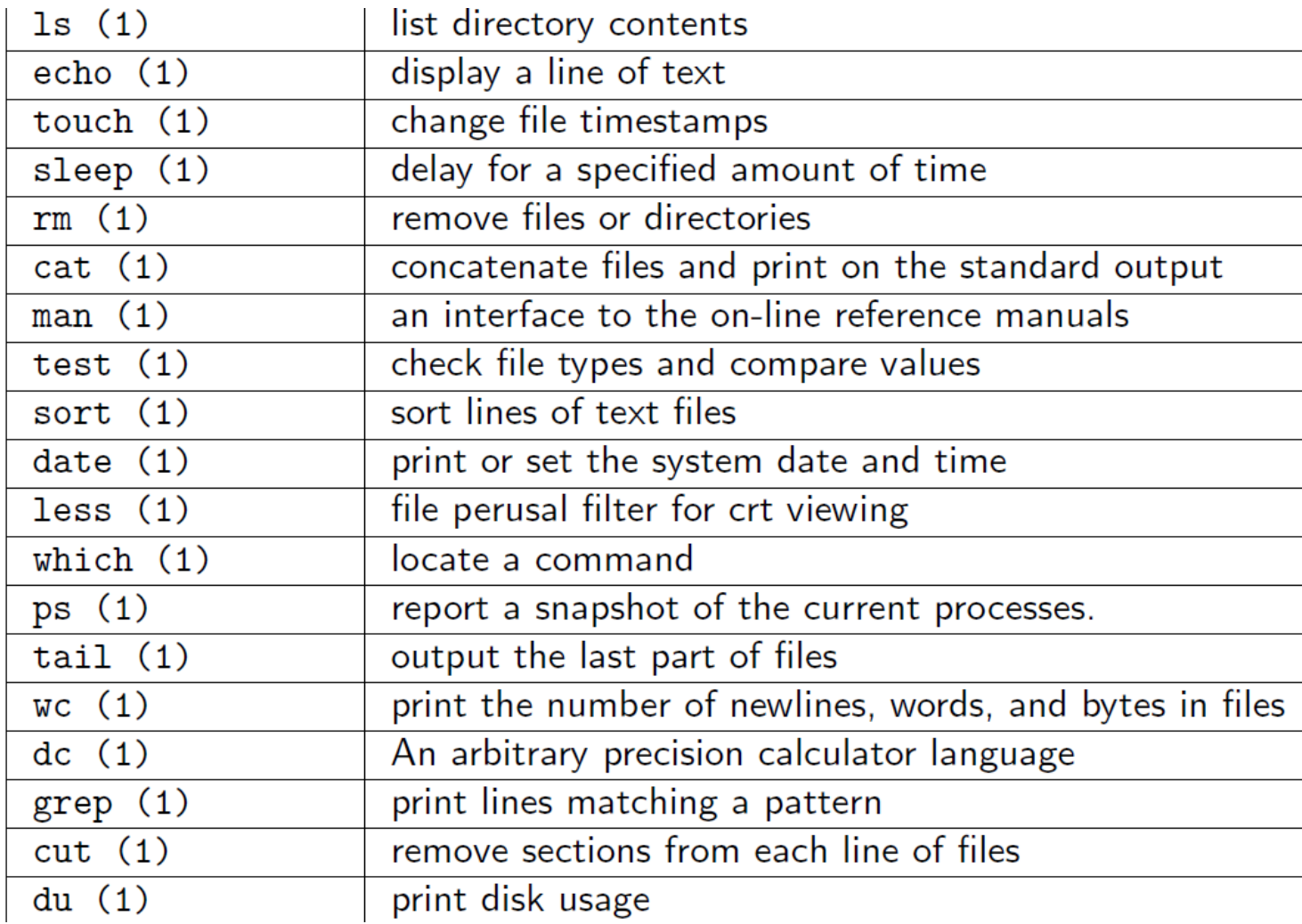

6

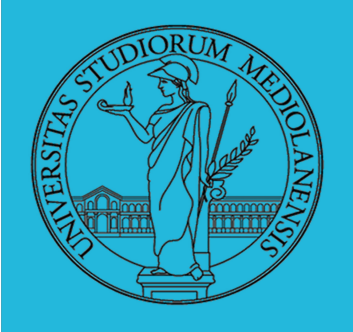

pwd

## Sistemi Operativi

Laboratorio - linea 2

### **SHELL E FILE SYSTEM**

- · Ogni processo (compresa la shell stessa) ha associata una directory di lavoro (working directory), che può essere cambiata col comando (interno alla shell) cd
- I programmi fondamentali per operare sul file system list directory contents  $\mathsf{ls}(1)$  $cp(1)$ copy files and directories remove files or directories rm  $(1)$  $mv(1)$ move (rename) files mkdir $(1)$ make directories rmdir $(1)$ remove empty directories report file system disk space usage  $df(1)$ estimate file space usage  $du(1)$ print name of current/working directory

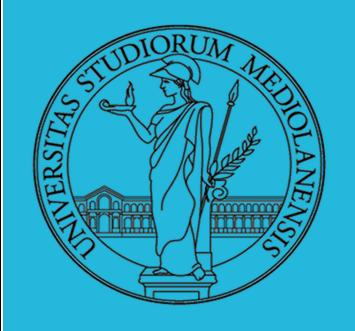

Laboratorio - linea 2

### **PERMESSI**

Ad ogni file vengono associati dei permessi, che definiscono le azioni permesse sui dati del file

- Read: leggere il contenuto del file o directory
- Write: scrivere (cambiare) il file o directory
- eXecute eseguire le istruzioni contenute nel file o accedere alla directory

I permessi possono essere diversi per 3 categorie di utenti del sistema:

- User: il "proprietario" del file
- Group: gli appartenenti al gruppo proprietario
- All: tutti gli altri

111 100

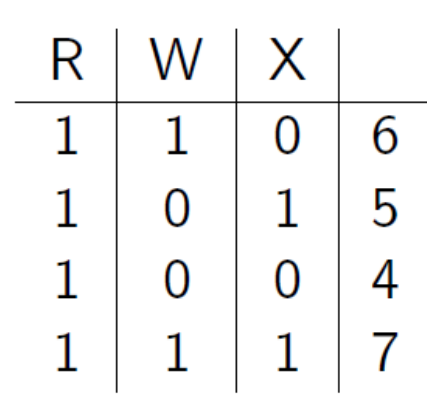

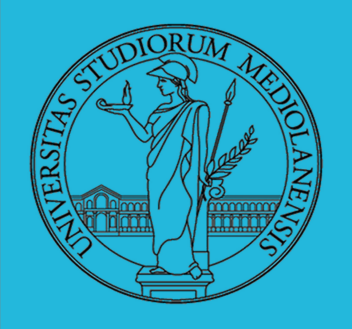

### Laboratorio – linea 2

#### **PERMESSI**

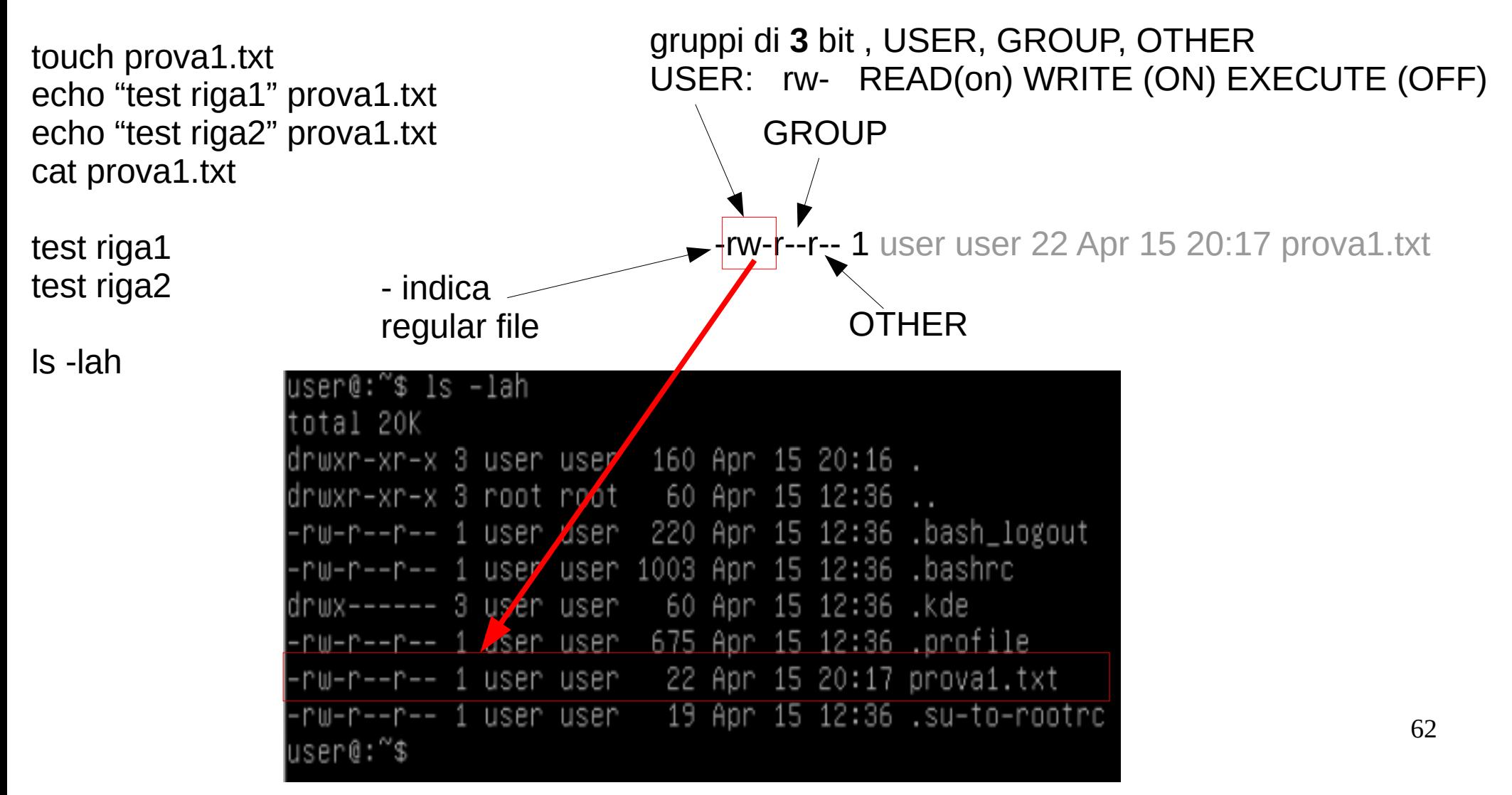

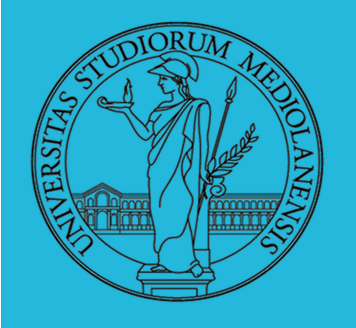

### Laboratorio – linea 2

#### **PERMESSI**

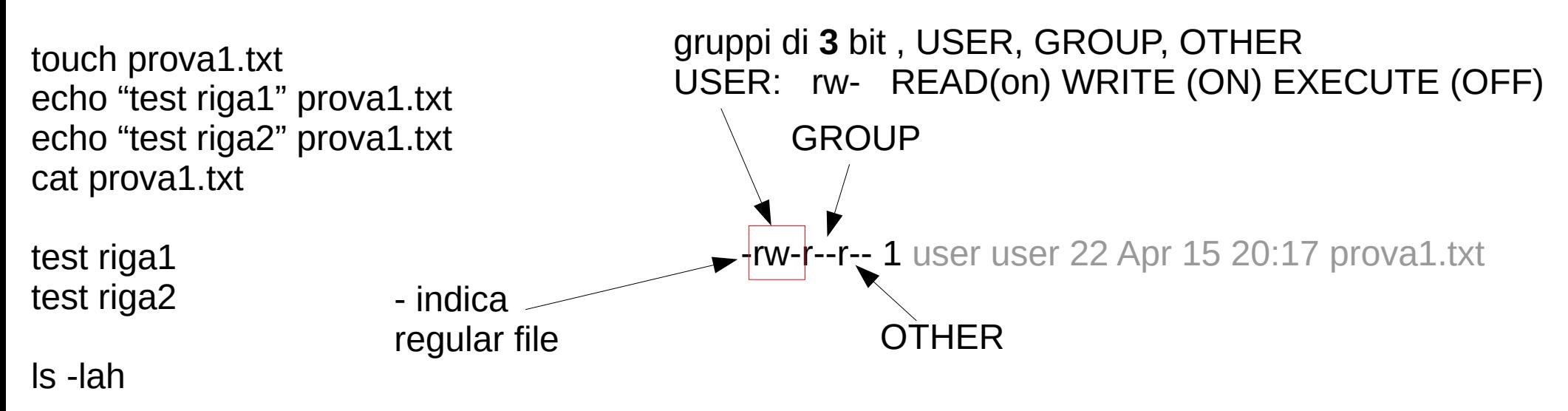

Vogliamo rendere il file scrivibile da tutti gli appartenenti al gruppo a cui appartiene il proprietario e non scrivibile e non leggibile da tutti gli utenti non appartenenti al gruppo dle proprietario.

63  $-{\rm rw-rw--}$  le "triplette" di permessi sono quindi:  $110 \rightarrow 6$  (USER)  $110 \rightarrow 6$  (GROUP)  $000 \rightarrow 0$  (OTHER) Il comando da utilizzare è : chmod 660 prova1.txt (provate e verificate in risultato, ls -lah)

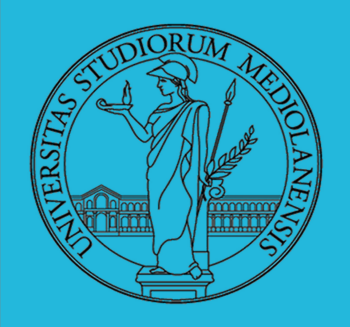

Laboratorio - linea 2

**AGIRE SUI PERMESSI** 

- Cambiare il proprietario
	- chown utente[:gruppo] file
- Cambiare il gruppo
	- chgrp gruppo file
- Cambiare i permessi
	- chmod 755 file
	- chmod  $+x$  file
	- $\bullet$  chmod a=rw file
	- chmod  $g x$  file
- (per creare un utente: adduser)

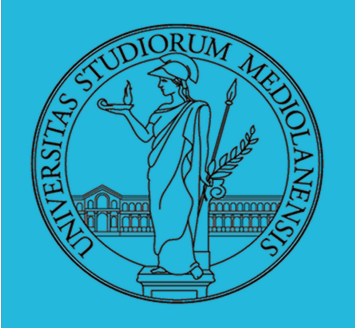

Laboratorio – linea 2

### **Il bit SUID**

Il proprietario di un processo in esecuzione è normalmente diverso dal proprietario del file contente un programma (e diverso ad ogni esecuzione)

- effective UID bit: il processo assume come proprietario il proprietario del file del programma
- SUID root
- · chmod 4555 file
- $\bullet$  chmod u+s file

http://linuxdidattica.org/docs/drd mr/debianady/node43.html

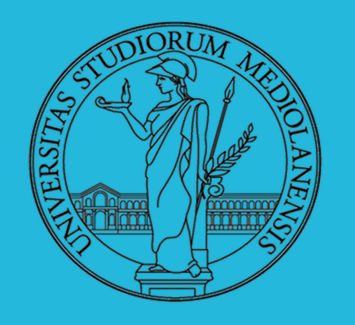

Laboratorio – linea 2

### **Il bit SUID**

Ai normali permessi si aggiungono altre informazioni definibili globalmente come modalità dei permessi, nelle quali rientra la modalità detta ``suid''.

La modalità suid attribuisce al file in esecuzione i privilegi dell'utente cui appartiene; se però l'utente cui appartiene è l'amministratore di sistema, ecco che la modalità suid attribuisce al file in esecuzione i privilegi di root. Ciò sarà più chiaro con un semplice esempio.

Facciamo per prima cosa una copia dell'eseguibile cp nella nostra cartella personale:

\$ cd

 \$ cp /bin/cp . (non dimenticate il punto finale) Assumiamo i privilegi di root:

 \$ su e cambiamo I permessi del file cp:

# chmod u+s cp ( attribuiamo al file la modalità suid )

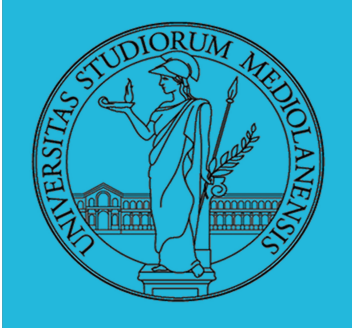

Laboratorio – linea 2

Infatti se ora facciamo elencare il file:<br> **Il bit SUID** 

 $#$  ls -l cp

-rw**s**r-xr-x root root 51212 2014-04-12 17:48 cp

# exit (rinunciamo ai privilegi di root)

 \$ cp prova1.txt provanotsuid.txt \$ ./cp prova1.txt provasuid.txt  $$$   $|s -$ l

-rw-r-r- 1 user user ... provanotsuid.txt

-rw-r-r- 1 **root** user ... provasuid.txt

nost in modellita cene concentium o ponosicos, per sino il remerciante cene non concento elle Il file copiato provasuid.txt appartiene a root pur essendo stato creato da un utente normale. Le implicazioni sulla sicurezza del sistema derivanti dall'uso di file eseguibili di proprietà di root in modalità suid sono enormi e pericolose, perchè la funzionalità suid non consente un può usare il comando con i privilegi di root.